# **Gebrauchsanweisung**

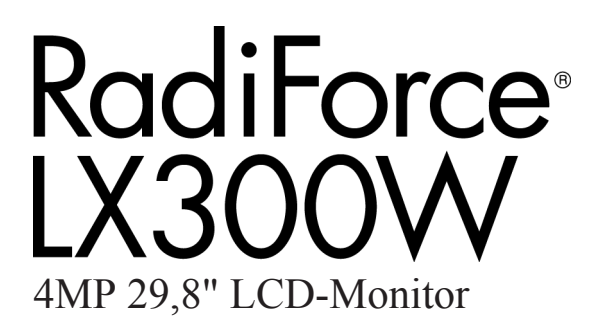

## **Wichtig**

**Lesen Sie die Sicherheitshinweise und die mitgelieferten Informationen aufmerksam durch, um sich mit der sicheren und effizienten Bedienung vertraut zu machen.**

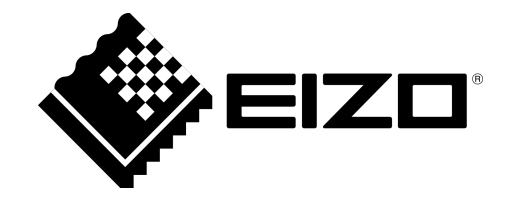

#### <span id="page-1-0"></span>**Rechtliche Hinweise**

#### **Warnhinweiskonzept**

Dieses Handbuch enthält Hinweise, die Sie zu Ihrer persönlichen Sicherheit sowie zur Vermeidung von Sachschäden beachten müssen. Die Hinweise zu Ihrer persönlichen Sicherheit sind durch ein Warn‐ dreieck hervorgehoben, Hinweise zu alleinigen Sachschäden stehen ohne Warndreieck. Je nach Ge‐ fährdungsstufe werden die Warnhinweise in abnehmender Reihenfolge wie folgt dargestellt.

#### **GEFAHR**

bedeutet, dass Tod oder schwere Körperverletzung eintreten **wird**, wenn die entsprechenden Vor‐ sichtsmaßnahmen nicht getroffen werden.

#### **WARNUNG**

bedeutet, dass Tod oder schwere Körperverletzung eintreten **kann**, wenn die entsprechenden Vor‐ sichtsmaßnahmen nicht getroffen werden.

#### **VORSICHT**

bedeutet, dass eine leichte Körperverletzung eintreten kann, wenn die entsprechenden Vorsichtsmaß‐ nahmen nicht getroffen werden.

#### **ACHTUNG**

bedeutet, dass Sachschaden eintreten kann, wenn die entsprechenden Vorsichtsmaßnahmen nicht getroffen werden.

Beim Auftreten mehrerer Gefährdungsstufen wird immer der Warnhinweis zur jeweils höchsten Stufe verwendet. Wenn in einem Warnhinweis mit dem Warndreieck vor Personenschäden gewarnt wird, dann kann im selben Warnhinweis zusätzlich eine Warnung vor Sachschäden angefügt sein.

#### **Qualifiziertes Personal**

Das zu dieser Dokumentation zugehörige Produkt/System darf nur von für die jeweilige Aufgabenstel‐ lung **qualifiziertem Personal** gehandhabt werden unter Beachtung der für die jeweilige Aufgabenstel‐ lung zugehörigen Dokumentation, insbesondere der darin enthaltenen Sicherheits- und Warnhinweise. Qualifiziertes Personal ist auf Grund seiner Ausbildung und Erfahrung befähigt, im Umgang mit diesen Produkten/Systemen Risiken zu erkennen und mögliche Gefährdungen zu vermeiden.

#### **Bestimmungsgemäßer Gebrauch von EIZO-Produkten**

Beachten Sie Folgendes:

#### **WARNUNG**

EIZO-Produkte dürfen nur für die im Katalog und in der zugehörigen technischen Dokumentation vor‐ gesehenen Einsatzfälle verwendet werden. Falls Fremdprodukte und -komponenten zum Einsatz kommen, müssen diese von EIZO empfohlen bzw. zugelassen sein. Der einwandfreie und sichere Be‐ trieb der Produkte setzt sachgemäßen Transport, sachgemäße Lagerung, Aufstellung, Montage, In‐ stallation, Inbetriebnahme, Bedienung und Instandhaltung voraus. Die zulässigen Umgebungsbedin‐ gungen müssen eingehalten werden. Hinweise in den zugehörigen Dokumentationen müssen beach‐ tet werden.

#### **Marken**

Alle mit dem Schutzrechtsvermerk ® gekennzeichneten Bezeichnungen sind eingetragene Marken der entsprechenden Markeninhaber. Siehe bitte Markenzeichen im Anhang. Die übrigen Bezeichnungen in dieser Schrift können Marken sein, deren Benutzung durch Dritte für deren Zwecke die Rechte der In‐ haber verletzen kann.

#### **Haftungsausschluss**

Wir haben den Inhalt der Druckschrift auf Übereinstimmung mit der beschriebenen Hard- und Software geprüft. Dennoch können Abweichungen nicht ausgeschlossen werden, so dass wir für die vollständige Übereinstimmung keine Gewähr übernehmen. Die Angaben in dieser Druckschrift werden regelmäßig überprüft, notwendige Korrekturen sind in den nachfolgenden Auflagen enthalten.

## **Inhaltsverzeichnis**

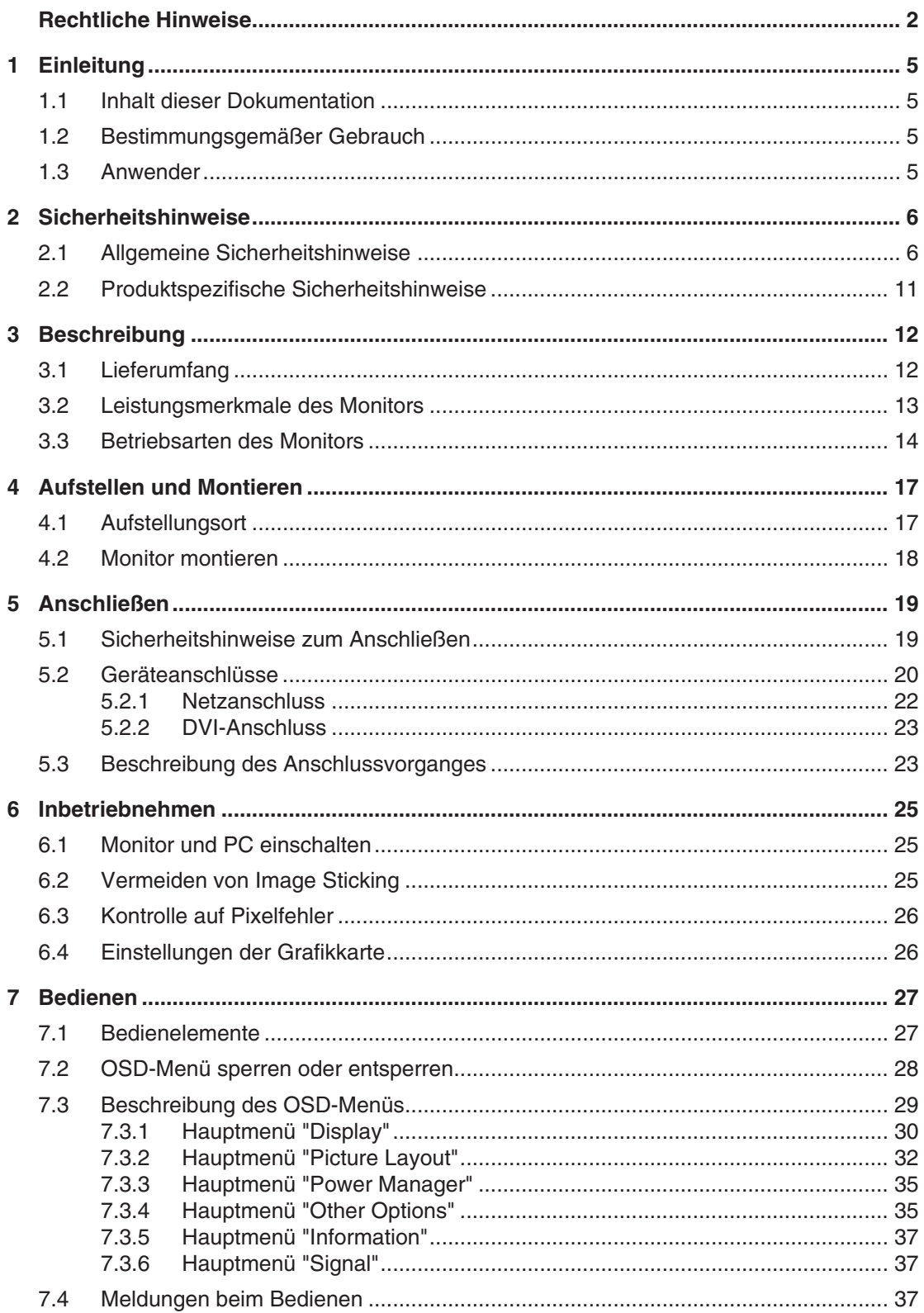

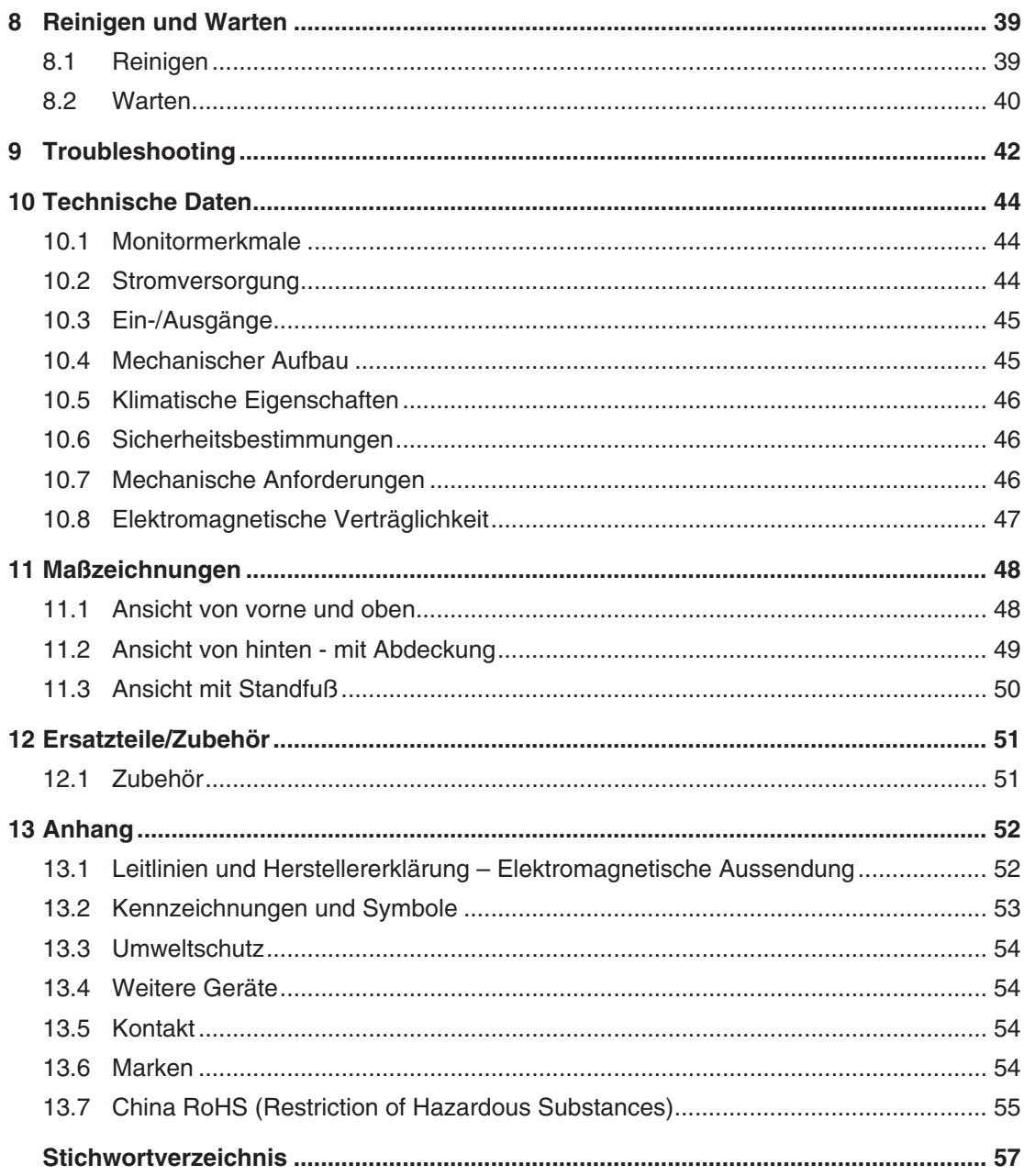

## <span id="page-4-0"></span>**Einleitung 1**

## **Inhalt dieser Dokumentation 1.1**

Die vorliegende Dokumentation erläutert die Funktionalität und den bestimmungsgemäßen Gebrauch des RadiForce LX300W. Sie enthält aus Gründen der Übersichtlichkeit nicht sämtliche Detailinformationen zu diesem Produkt.

Außerdem weisen wir darauf hin, dass der Inhalt dieser Dokumentation nicht Teil einer frü‐ heren oder bestehenden Vereinbarung, Zusage oder eines Rechtsverhältnisses ist, oder dieses abändern soll.

#### **Hinweis**

Diese Dokumentation ist nur in elektronischer Form verfügbar. Sie ist auf der mitgeliefer‐ ten CD-ROM enthalten und kann von der Internetseite [www.eizo.com](http://www.eizo.com/) heruntergeladen werden.

## **Bestimmungsgemäßer Gebrauch 1.2**

Der RadiForce® LX300W ist speziell für die medizinische Bildgebung außer Mammografie konzipiert.

Der LX300W ist für medizinisches Personal bestimmt, um Bildquellen von verschiedenen, kommerziell verfügbaren, im medizinischen Umfeld eingesetzten Geräten (außer Mammo‐ grafie) auf einem Monitor darstellen zu können.

Mit dem Monitor LX300W können bis zu drei Einzelmonitore von Modalitätenapplikationen in Deckenhalterungen ersetzt werden.

Die Modalitätenapplikation benötigt Monitore mit werksvoreingestellten Übertragungsfunkti‐ onen, um den Monitor an das menschliche Wahrnehmungsvermögen anzupassen. Diese Monitore müssen vor Ort nicht kalibriert werden.

Der LX300W verfügt über fünf werkskalibrierte Übertragungsfunktionen.

## 1.3 Anwender

#### **Anwender**

Im Folgenden wird unter "Anwender" medizinisches Personal verstanden, z. B. Radiologe oder MTA.

#### **Service/Servicepersonal**

"Service" oder "Servicepersonal" ist speziell ausgebildetes und autorisiertes Personal, z. B. Krankenhaustechniker, Medizingerätehersteller.

## <span id="page-5-0"></span>**Sicherheitshinweise 2**

Stellen Sie sicher, dass alle erforderlichen Maßnahmen ergriffen wurden, um Verletzungen oder fehlerhafte Diagnosen zu vermeiden.

#### **Keine Nullfehlerrate**

LCD-Monitore weisen keine Nullfehlerrate auf. Deshalb können sich die Bildparameter mit der Zeit ändern, z. B. die Leuchtdichte oder das Verfärben/Verblassen der Farben.

#### **Hinweis**

#### **Bildqualität**

Um gleichbleibende Bildqualität zu erhalten, empfiehlt EIZO, den Monitor regelmäßig zu reinigen und die Bildeigenschaften nach den landesüblichen Vorschriften zu überprüfen.

## **Allgemeine Sicherheitshinweise 2.1**

Der einwandfreie und sichere Betrieb der EIZO-Geräte setzt sachgemäßen Transport, fach‐ gerechte Lagerung, Aufstellung und Anschluss sowie sorgfältige Bedienung und Instandhal‐ tung voraus.

Die Geräte dürfen nur für die Einsatzfälle, für die sie üblicherweise verwendet werden, ein‐ gesetzt werden.

<span id="page-6-0"></span>Im Interesse der Sicherheit sind folgende Vorsichtsmaßnahmen zu beachten:

#### **GEFAHR**

**Beachten und befolgen Sie sämtliche auf dem Gerät und in der Gebrauchsanweisung aufge‐ führten Warnhinweise**

Bei Nichtbeachtung der Warnhinweise besteht Lebensgefahr. Es können schwere Körperverletzungen oder Sachschäden auftreten.

#### **Sicherheitsanforderungen der EN 60601-1 (IEC 60601-1) berücksichtigen**

Um Schaden von den Patienten und Benutzern abzuwenden, beachten Sie bei der Zusammenstel‐ lung des elektrischen Systems die Sicherheitsanforderungen der EN 60601‑1 (IEC 60601‑1) für "Festlegungen für die Sicherheit medizinischer elektrischer Systeme".

#### **Schutzleiterverbindung**

Wenn das Gerät an das Versorgungsnetz angeschlossen wird, muss das Gerät mit einem Schutzlei‐ ter verbunden werden. Nur so ist gewährleistet, dass der Berührungsableitstrom im ersten Fehlerfall 500 µA nicht überschreitet.

Wird der Schutzleiter des Geräts unterbrochen, wird das als erster Fehlerfall nach EN 60601-1 be‐ trachtet.

Sorgen Sie mit folgenden Maßnahmen dafür, dass die Ableitströme unterhalb der geforderten Grenzwerte bleiben:

- Trennvorrichtungen für Signaleingangsteil oder Signalausgangsteil
- Nutzung eines Sicherheitstransformators
- Nutzung des zusätzlichen Schutzleiteranschlusses

Monitoraufhängung: Der Arm der Aufhängung des Monitors muss einen eigenen Schutzleiter haben. Dieser Schutzleiter gewährleistet zusammen mit dem Schutzleiter des Monitors, dass der Gehäu‐ seableitstrom selbst im ersten Fehlerfall immer kleiner als 500 µA ist.

#### **Kein unberechtigtes Öffnen des Geräts / Keine unberechtigten Service- oder Wartungsarbei‐ ten**

Das Gerät darf nur von qualifiziertem Personal geöffnet werden. Desgleichen dürfen Service- oder Wartungsarbeiten nur von qualifiziertem Personal durchgeführt werden. Es besteht die Gefahr eines Stromschlags.

Für Schäden an Leib und Leben sowie Sachschäden, die durch Arbeiten von nicht qualifiziertem Personal entstehen, wird keine Haftung übernommen.

#### **Bauteile im Gerät nicht berühren**

Wenn das Gerät an das Versorgungsnetz angeschlossen ist, stehen die Bauteile im Gerät unter ho‐ hen Spannungen. Das Berühren der Bauteile ist lebensgefährlich.

#### **Kein Kontakt zwischen Gerät und Patienten**

Das Gerät ist nicht für den direkten Patientenkontakt geeignet. Gerät und Patient dürfen unter keinen Umständen gleichzeitig berührt werden. Sonst können Leib und Leben des Patienten gefährdet wer‐ den.

**Sicherheitshinweise** 

#### 2.1 Allgemeine Sicherheitshinweise

#### **GEFAHR**

#### **Beachten und befolgen Sie sämtliche auf dem Gerät und in der Gebrauchsanweisung aufge‐ führten Warnhinweise**

Bei Nichtbeachtung der Warnhinweise besteht Lebensgefahr. Es können schwere Körperverletzungen oder Sachschäden auftreten.

#### **Nur einwandfreie Netzkabel verwenden**

Wenn ein beschädigtes oder ungeeignetes Netzkabel verwendet wird, kann dies zu Brand oder Stromschlag führen. Verwenden Sie nur vom Hersteller zugelassene Netzkabel mit Schutzkontakt.

#### **Netzkabel richtig abziehen**

Fassen Sie beim Abziehen das Netzkabel nur am Stecker an. Stellen Sie sicher, dass Ihre Hände dabei trocken sind. Die Gefahr eines Stromschlags besteht.

#### **Keine Gegenstände in das Gehäuse einführen**

Wenn Gegenstände in das Gehäuse eingeführt werden, kann dies zu Stromschlag oder Gerätescha‐ den führen.

#### **Keine Gegenstände auf dem Gerät ablegen**

Wenn Gegenstände auf dem Gerät abgelegt werden, kann dies zu Überhitzung und Brand führen.

#### **Eindringen von Flüssigkeit vermeiden**

Wenn Flüssigkeit in das Gerät eindringt, kann dies zu Stromschlag oder zum Ausfall des Geräts füh‐ ren.

#### **VORSICHT**

#### **Bei nicht fachgerechtem Anschluss des Geräts können erhebliche Sachschäden auftreten**

Beachten Sie deshalb die folgenden Warnhinweise.

#### **Anschluss fachgerecht durchführen**

Stellen Sie sicher, dass alle Maßnahmen ergriffen werden, um Verletzungen oder Fehldiagnosen zu verhindern.

- Verwenden Sie beim Anschließen nur vom Hersteller angegebene Videoleitungen.
- Verwenden Sie ausschließlich Netzkabel mit Schutzkontakt.
- Verwenden Sie ausschließlich Steckdosen mit Schutzkontakt.
- Schließen Sie nicht zu viele Geräte an eine Steckdose oder an ein Verlängerungskabel an.
- Beachten Sie die Hinweise des jeweiligen Herstellers.
- Wenn die Anwendung oder lokale Bestimmungen es erfordern, muss für die Qualitätskontrolle und Dokumentation eine QA-Software verwendet werden.

#### **Anschluss in USA und Kanada**

Vergossene Netzstecker müssen die Anforderungen für "hospital grade attachments" CSA Std. C22.2 No. 21 und UL 498 erfüllen.

#### **Anschluss in China**

Verwenden Sie nur die für China zugelassenen Netzkabel. Diese Netzkabel sind an dem Zeichen "CCC" bzw. "CQC" erkennbar.

#### **Landesspezifische Vorschriften beachten**

Beachten Sie alle Vorschriften des Landes, in dem das Gerät benutzt wird.

#### **ACHTUNG**

**Bei nicht fachgerechtem Anschluss des Geräts können erhebliche Sachschäden auftreten**

Beachten Sie deshalb die folgenden Warnhinweise.

- Aufstellung auf einem Tisch: Stellen Sie das Gerät auf eine harte ebene Fläche. Der montierte Fuß und die Aufstellfläche müssen für das Gewicht des Geräts ausgelegt sein.
- Für den Einbau in einer Wand- oder Deckenhalterung: Die Halterung muss für das Gewicht des Geräts ausgelegt sein.
- Für den Einbau in einem Einbaurahmen: Einbaureihenfolge beachten und Belüftung des Geräts sicherstellen.

#### **Für ausreichende Luftzirkulation sorgen**

Beim Aufstellen des Geräts müssen Sie für eine ausreichende Luftzirkulation im Betrieb sorgen. Der zulässige Umgebungstemperaturbereich darf nicht unter- bzw. überschritten werden. Sonst kann das Gerät durch Überhitzung zerstört werden.

#### **Hitzequellen vermeiden**

Installieren Sie das Gerät nicht in der Nähe von Hitzequellen, z. B. Heizungen, Heizgeräten oder an‐ deren Geräten, die Hitze erzeugen und abgeben können.

#### **Gerät keinen Erschütterungen aussetzen**

Das Gerät enthält empfindliche elektronische Bauteile, die durch Erschütterungen beschädigt wer‐ den können.

#### **Einschalten von kaltem Gerät erst nach Anpassung an Raumtemperatur**

Wenn das Gerät in einen Raum mit höherer oder steigender Raumtemperatur gebracht wird, bildet sich Kondenswasser in und auf dem Gerät. Warten Sie mit dem Einschalten des Geräts, bis Kon‐ denswasser verdunstet ist. Sonst kann das Gerät beschädigt werden.

#### 2.1 Allgemeine Sicherheitshinweise

#### **ACHTUNG**

#### **Bei nicht fachgerechtem Anschluss des Geräts können erhebliche Sachschäden auftreten**

Beachten Sie deshalb die folgenden Warnhinweise.

#### **Transport nur mit Originalverpackung**

Verwenden Sie beim Transport die Originalverpackung und beachten Sie die Transportlage. Sichern Sie bei Monitoren besonders das LCD-Modul gegen Stöße.

#### **Gerätepflege / Reinigungsmittel**

- Auftretende Wassertropfen sofort entfernen; längerer Kontakt mit Wasser verfärbt die Oberflä‐ che.
- Die Reinigung der Oberflächen ist nur mit den in der Gebrauchsanweisung beschriebenen Reini‐ gungsmitteln erlaubt.
- Monitor: Die Bildschirmfläche ist sehr empfindlich gegenüber mechanischen Beschädigungen. Vermeiden Sie unbedingt Kratzer, Stöße etc.

#### **Verhalten bei Defekten am Gerät**

Das Gerät muss unter den folgenden Umständen vom Versorgungsnetz getrennt und durch qualifi‐ ziertes Personal überprüft werden:

- Beschädigungen des Steckers oder Stromkabels.
- Nach einem Eindringen von Flüssigkeit ins Gerät.
- Falls das Gerät Feuchtigkeit ausgesetzt worden ist.
- Falls das Gerät nicht funktioniert oder die Störung nicht mithilfe der Gebrauchsanweisung beho‐ ben werden kann.
- Falls das Gerät heruntergefallen und/oder das Gehäuse beschädigt ist.
- Falls das Gerät verbrannt riecht und merkwürdige Geräusche produziert.

#### **Alterung von Monitoren beachten**

Beachten Sie, dass Monitore aufgrund von Alterung ausfallen und sich die Bildeigenschaften, z. B. Helligkeit, Kontrast, Farbwert ändern können.

#### **Monitor-Bildschirm nicht berühren**

Das Berühren des Bildschirms kann wegen mechanischen Drucks oder elektrostatischer Entladung zu kurzzeitigen Bildstörungen führen.

## <span id="page-10-0"></span>**Produktspezifische Sicherheitshinweise 2.2**

#### **ACHTUNG**

#### **Medizinisches System**

Wenn Geräte nicht Teil des medizinischen Systems sind, schließen Sie diese nicht an.

#### **ACHTUNG**

#### **Gerät öffnen**

Lassen Sie das Gerät nur von geschultem Servicepersonal öffnen.

• Vor dem Öffnen des Geräts muss der Netzstecker gezogen werden

#### **ACHTUNG**

#### **Funkstörungen**

Das Gerät erfüllt die Grenzwerte für Störstrahlung nach Klasse A.

Das Gerät kann Funkstörungen hervorrufen oder den Betrieb von anderen Geräten in der näheren Umgebung stören. In diesem Fall müssen Sie die Störungen durch geeignete Ab‐ hilfemaßnahmen beseitigen.

## **WORSICHT**

#### **Vorsichtige Montage des Standfußes**

Wenn der Monitor an einen Standfuß montiert wird, kann die Neigung, Lage und Höhe des Monitors verändert werden. Beachten Sie Folgendes, um bei der Montage Verletzungen oder Beschädigungen zu vermeiden:

- Stellen Sie beim Einstellen sicher, dass Sie weder Ihre Hand noch andere Körperteile einklemmen.
- Achten Sie darauf, dass der Monitor nicht gegen den Tisch oder andere Gegenstände stößt und dadurch beschädigt wird.

## **/INVORSICHT**

#### **Standfestigkeit des Monitors gewährleisten**

Die Standfestigkeit des Monitors muss nach der Montage des Standfußes gewährleistet sein. Ein unsicherer Stand kann zum Kippen des Monitors führen und dadurch Verletzun‐ gen oder Beschädigungen bewirken. Sorgen Sie deshalb für einen sicheren Stand:

- Verwenden Sie den von EIZO empfohlenen höhenverstellbaren Standfuß. Die Standsi‐ cherheit des Monitors wurde mit diesem Standfuß geprüft.
- Die Eintauchtiefe der Befestigungsschrauben in den Monitor muss zwischen 8 mm und 11 mm liegen.

#### **ACHTUNG**

#### **Nachträgliche Montage eines Standfußes**

Wenn nachträglich ein Standfuß an den Monitor montiert wird, muss der Standfuß die Norm EN 60601 erfüllen, damit das System aus Monitor und Standfuß die Norm EN 60601 erfüllt.

## <span id="page-11-0"></span>**Beschreibung 3**

## **Lieferumfang 3.1**

Zum Lieferumfang gehören das Gerät sowie verschiedene Komponenten. Prüfen Sie den Lieferumfang nach dem Auspacken auf Richtigkeit und Vollständigkeit.

#### **Hinweis**

Bewahren Sie das Verpackungsmaterial für spätere Transporte des Geräts auf.

#### **Gerät**

Der RadiForce® LX300W ist ein 4MP 29,8" LCD-Monitor zur Befestigung an einer Deckenoder Wandhalterung oder zur Montage an einen Standfuß. Die Variante RadiForce® LX300W-P hat ein Schutzglas und die Variante RadiForce® LX300W-S einen Standfuß. An‐ sonsten sind die Varianten baugleich.

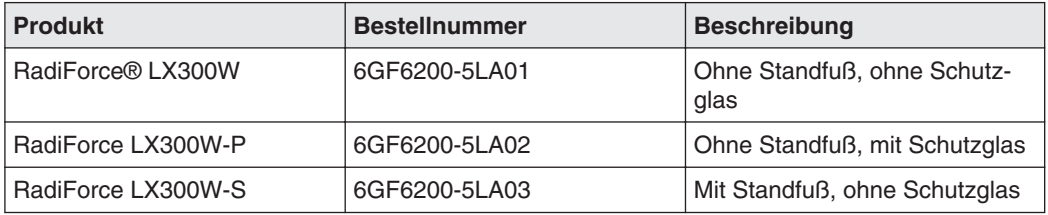

#### **Komponenten**

Folgende Komponenten sind im Lieferumfang enthalten:

- Netzkabel (länderspezifische Ausführungen können abweichen); nur für die Variante Ra‐ diForce® LX300W-S
	- Netzkabel Europa
	- Netzkabel US
	- Netzkabel Japan
- Signalkabel; nur für die Variante RadiForce® LX300W-S
	- 2x DVI Dual Link-Kabel, 2 m
- CD-ROM mit der Dokumentation

## <span id="page-12-0"></span>**Leistungsmerkmale des Monitors 3.2**

Folgende Leistungsmerkmale kennzeichnen den RadiForce LX300W und ermöglichen ei‐ nen breiten Anwendungsbereich.

#### **LED-Backlight**

Der LX300W ist mit einem White-LED-Backlight ausgestattet. Damit lässt sich selbst bei ei‐ ner hohen Leuchtdichte eine lange Lebensdauer erreichen.

#### **Einwandfreie Bildwiedergabe durch LCD-Technologie**

Verzerrungen der Bildgeometrie sind durch den Einsatz der LCD-Technologie nicht vorhan‐ den.

Der LX300W liefert auch bei niedrigen Bildwechselfrequenzen noch ein flimmerfreies Bild. Somit wird der Monitor auch höchsten ergonomischen Ansprüchen gerecht.

Der Monitor verfügt über ein TFT-Monitormodul mit einem sehr großen Blickwinkel. Durch den Einsatz modernster LCD-Technologie ist eine hohe Leuchtdichte möglich.

#### **Automatisierte Stabilität**

Der LX300W verfügt über ein integriertes Stabilitätssystem (ISS). Das ISS sichert automa‐ tisch die konstante Leuchtdichte über einen eingebauten Lichtsensor in der Mitte des Back‐ lights.

#### **Intelligentes Kühlsystem (ICS)**

Die kontrollierte Luftströmung in Operationsräumen sorgt für möglichst keim- und schmutz‐ freie Luft und wird durch zusätzliche Lüfter im Raum beeinflusst. Um die Luftströmung mög‐ lichst wenig zu stören, besitzt der LX300W ein neues Kühlsystem, das "Intelligent Cooling System" (ICS).

ICS misst selbstständig die Innentemperatur des Monitors. Der Monitor kann je nach Ein‐ satzbereich entweder mit geregeltem Lüftereinsatz oder komplett ohne Lüftung betrieben werden. Dabei laufen die Lüfter wahlweise im unteren Temperaturbereich entweder nur mit schwacher Leistung oder überhaupt nicht. Um Überhitzung zu vermeiden, werden bei höhe‐ ren Temperaturen die Lüfter je nach eingestelltem Modus entweder bei Bedarf hochgefah‐ ren oder die Helligkeit des Monitors wird reduziert.

#### **Kommunikationsschnittstelle**

Die Kommunikationsschnittstelle wird über die DVI- oder USB-Verbindung geführt. Über die Schnittstelle können die Betriebszustände des Monitors gelesen und geschaltet werden, z. B. in den Energiespar-Modus. Insbesondere kann die Funktionsfähigkeit des Monitors über die Schnittstelle abgefragt werden.

#### **Flexible Anschluss- und Betriebsmöglichkeiten**

Der LX300W ist flexibel in den Anschluss- und Betriebsmöglichkeiten:

• Zwei DVI-D Eingänge, von denen der eine Dual Link- und Single Link-Signale verarbei‐ ten kann und der andere Single Link-Signale.

- <span id="page-13-0"></span>• Ein Display Port 1.1 Eingang.
- Rotation-Funktion zum Betrieb im Hoch- oder Querformat.

#### **Voreingestellte Look Up Tables**

Der LX300W ist ab Werk vorkalibriert. Insgesamt sind fünf praxisnahe Look Up Tables (LUTs) definiert. Mit den LUTs wird die Installation und Wartung vereinfacht und der Monitor kann per Mausklick an die lokalen Lichtverhältnisse angepasst werden. Außerdem können die Grafikeinstellungen, z. B. nach einem Wechsel von Grafikkarte oder PC, erhalten blei‐ ben und der Monitor muss nicht kalibriert werden.

#### **Fail-Safe Funktion**

Über einen separaten DVI-Eingang (HDMI-Stecker) kann ein Bildsignal mit erhöhter Priorität aufgeschaltet werden, z.B. direkt vom Röntgensystem (Lifebild).

Dies gewährleistet, dass der arbeitende Arzt auf jeden Fall ein Bild auf dem Monitor hat, auch wenn es in der Bildübertragungs- und Verarbeitungsstrecke des Systems zu Fehlern oder Unterbrechungen kommt.

Im Fehlerfall erhält der Monitor ein Notsignal, worauf das zusätzliche Videosignal in der oberen linken Ecke des Monitors angezeigt wird. Die laufende Operation kann so ohne Un‐ terbrechung fortgesetzt werden.

## **Betriebsarten des Monitors 3.3**

Im Folgenden finden Sie eine Aufstellung der im OSD-Menü wählbaren Bildaufteilungen mit Angabe der maximalen Auflösung und der möglichen Anschlüsse.

#### **Bildaufteilung für eine Bildquelle**

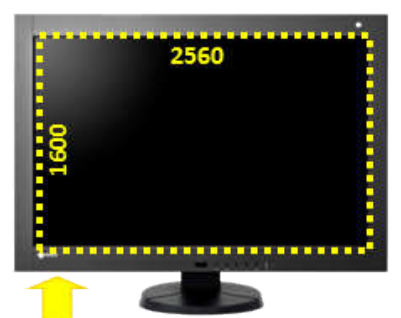

DisplayPort oder DVI-D (Dual Link)

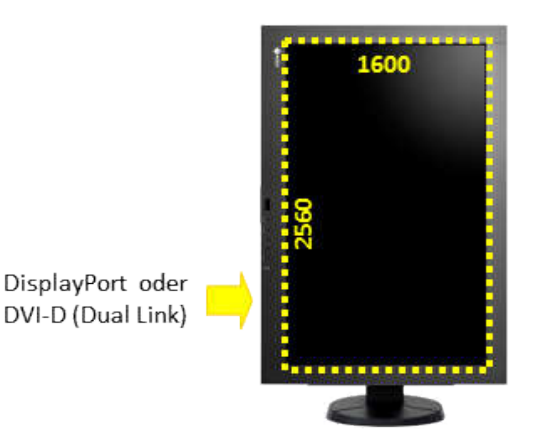

### **Bildaufteilung für zwei Bildquellen (PaP)**

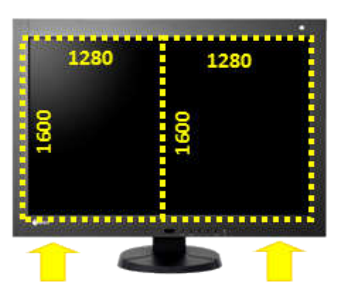

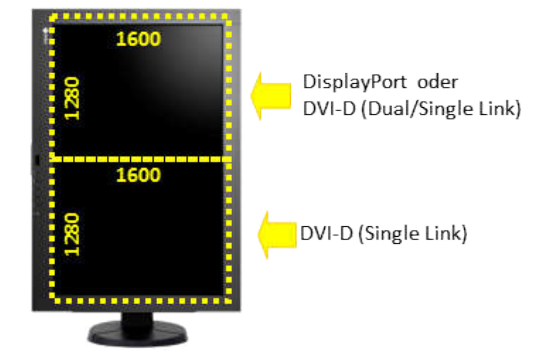

DVI-D (Single Link) DisplayPort oder DVI-D (Dual/Single Link)

### **Bildaufteilung für zwei Bildquellen (PiP)**

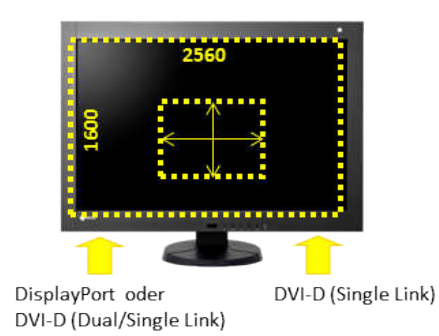

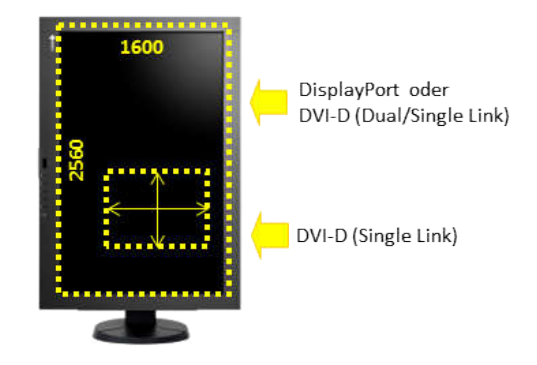

#### **Bildaufteilung für drei Bildquellen**

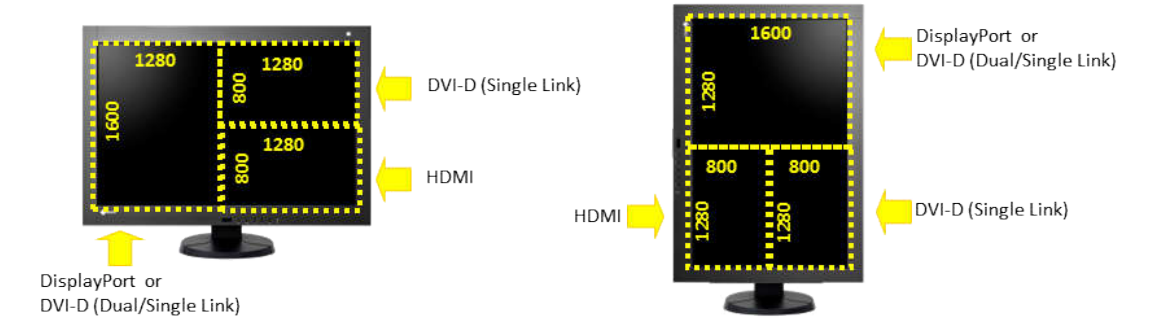

**Beschreibung** 3.3 Betriebsarten des Monitors

## **Bildaufteilung mit Fail-Safe Funktion**

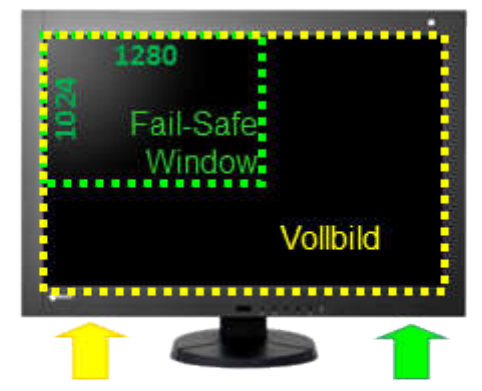

DisplayPort oder DVI-D (Dual/Single Link)

HDMI (Notsignal-Timing)

## <span id="page-16-0"></span>**Aufstellen und Montieren 4**

#### **WORSICHT**

#### **Änderungen am Gerät**

Nehmen Sie am Gerät keine mechanischen oder elektrischen Änderungen vor.

Die EIZO GmbH übernimmt keinerlei Haftung bei Änderungen am Gerät.

## **4.1 Aufstellungsort**

Folgende Bedingungen müssen Sie am Aufstellungsort beachten.

#### **ACHTUNG**

#### **Netzschalter und Anschlüsse jederzeit zugänglich**

Stellen Sie beim Montieren und Anschließen des Monitors sicher, dass der Netzschalter und die Anschlüsse jederzeit zugänglich sind.

#### **ACHTUNG**

#### **Kondenswasser**

Wenn das Gerät aus kalter Umgebung ins Warme gebracht wird, kann Wasser im Gerät kondensieren. Deshalb kann beim Einschalten ein Kurzschluss entstehen und das Gerät beschädigt werden.

• Warten Sie mit dem Einschalten so lange, bis das Kondenswasser auch innerhalb des Geräts verdunstet ist. Das kann bis zu mehreren Stunden dauern.

#### **Ausreichende Belüftung**

Für die Luftzirkulation sind in der Rückwand Lüftungslöcher angebracht.

Wenn die Lüftungslöcher abgedeckt oder verschlossen werden, wird die im Monitor entste‐ hende Wärme nicht ausreichend abgeführt.

- Decken Sie die Lüftungslöcher nicht ab.
- Verschließen Sie die Lüftungslöcher nicht.
- Der Mindestabstand des Monitors muss seitlich und hinten 10 cm zur Wand und mindes‐ tens 15 cm von anderen Geräten betragen.

#### **Staubige Umgebungen vermeiden**

Der Monitor ist für den Einsatz im sauberen Umfeld der medizinischen Diagnostik bestimmt. Durch die Lüftungslöcher auf der Rückseite kann in staubbelasteten Umgebungen Staub in den Monitor eindringen. Im ungünstigsten Fall drohen Ablagerungen, die sich im Weißbild als dunkle Flecken zeigen und die Leuchtdichte verschlechtern.

- Schützen Sie den Monitor vor Staub, z. B. bei Baumaßnahmen am Aufstellungsort.
- Verwenden Sie beim Transport die Originalverpackung oder Serviceverpackung.

<span id="page-17-0"></span>Aufstellen und Montieren

4.2 Monitor montieren

#### **Zulässige Umgebungstemperatur einhalten**

Die Umgebungstemperatur muss im Bereich von +5 °C ... +40 °C liegen.

#### **Spiegelungen auf der Bildfläche vermeiden**

Der Monitor verfügt über eine entspiegelte Oberfläche, die nur bei sauberer, fettfreier Schirmoberfläche wirksam ist.

- Beachten Sie die Angaben zur Reinigung.
- Positionieren Sie den Monitor so, dass Reflexionen auf der Bildfläche vermieden wer‐ den.

Die Reflexionen können von Leuchten, Fenstern, Einrichtungsgegenständen mit glänz‐ enden Oberflächen oder von hellen Wänden herrühren.

• Um Spiegelungen auf dem Monitor zu vermeiden, sind nur blendfreie Spiegelleuchten als Deckenbeleuchtung zu verwenden.

#### **Stöße und Schläge vermeiden**

Der Monitor ist empfindlich gegen mechanische Einflüsse. Stöße oder Schläge auf die Pa‐ neloberfläche können zum Geräteausfall führen.

• Achten Sie darauf, dass solche mechanischen Einflüsse vermieden werden.

#### **Bewegliche Montage**

Wenn der Monitor beweglich montiert wird, müssen Sie darauf achten, dass keine Personen oder Einrichtungsgegenstände im Bewegungsbereich des Monitors gefährdet werden.

## **Monitor montieren 4.2**

Der Monitor verfügt über einen VESA 100x100-Adapter und einen VESA 100x200-Adapter.

Beim Montieren müssen Sie Folgendes beachten:

- Das maximale Drehmoment für die Befestigung an der Halterung beträgt 3 Nm.
- Die Schrauben, die zur Befestigung an der Halterung verwendet werden, müssen folgen‐ de Anforderungen erfüllen:

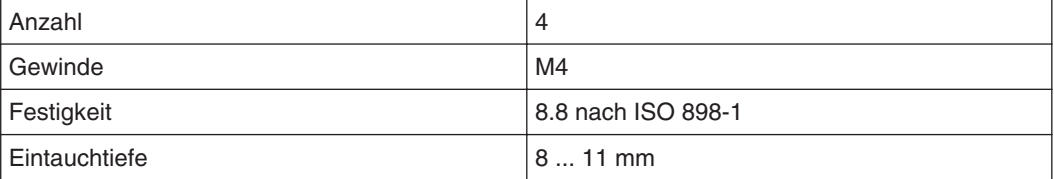

- Halterungen müssen vom Hersteller für das daran zu befestigende Gewicht geprüft und zugelassen sein.
- Ein montierter Fuß muss so standfest sein, dass auch eine Neigung bis 10° nicht zum Kippen des Monitors führt.

## <span id="page-18-0"></span>**Anschließen 5**

## **Sicherheitshinweise zum Anschließen 5.1**

Alle Sicherheitshinweise und Warnvermerke für das Gerät müssen beachtet werden, um ei‐ nen gefahrlosen Betrieb sicherzustellen.

#### **VORSICHT**

#### **Änderungen am Gerät**

Nehmen Sie am Gerät keine mechanischen oder elektrischen Änderungen vor.

Die EIZO GmbH übernimmt keinerlei Haftung bei Änderungen am Gerät.

#### **VORSICHT**

#### **Schirmungsmaßnahmen**

Beachten Sie alle Schirmungsmaßnahmen laut landesspezifischer EMV-Richtlinie. Wer‐ den diese Richtlinien nicht beachtet, kann es zu Fehlfunktionen des Geräts kommen.

#### **VORSICHT**

#### **Überhöhte Ströme, Kurzschlüsse und Erdschlüsse**

Entsprechend den nationalen Normen und Regulierungen muss eine Schutzeinrichtung gegen überhöhte Ströme, Kurzschlüsse und Erdschlüsse als Teil der Gebäudeinstallation vorhanden sein.

#### **ACHTUNG**

#### **Änderungen der Geräteeinstellungen**

Geräteeinstellungen dürfen nur von geschultem Servicepersonal angepasst werden. An‐ sonsten erlischt die Gewährleitung.

#### **ACHTUNG**

#### **Trennen von Netzversorgung**

Bringen Sie den Netzschalter immer in die "Aus"-Stellung, bevor Sie das Gerät vom Netz trennen. Ansonsten kann das Gerät zerstört werden.

<span id="page-19-0"></span>5.2 Geräteanschlüsse

#### **ACHTUNG**

#### **Kabelinstallation**

Beachten Sie folgende Hinweise:

- Verwenden Sie für alle Signalverbindungen nur geschirmte Kabel.
- Wenn eine entsprechende Vorrichtung am Stecker vorhanden ist, müssen alle Steck‐ verbindungen verschraubt oder arretiert werden.
- Verlegen Sie Signal- und Netzkabel nicht nebeneinander. Ansonsten kann es bei stark störbelasteten Versorgungsnetzen zu reversiblen Pixelfehlern kommen.
- Die Netzversorgung des Geräts darf nicht aus Stromkreisen erfolgen, in denen Motoren oder Ventile arbeiten (Störspitzen!).
- Von außen angebrachte Kabel stellen eine Stolpergefahr dar. Achten Sie auf sichere Verlegung aller Zuleitungen.
- Wenn am Gerät Zugentlastungen für die Kabel angebracht sind, verwenden Sie diese, um die angeschlossenen Kabel gegen unbeabsichtigtes Lösen zu sichern.

## **Geräteanschlüsse 5.2**

#### **VORSICHT**

#### **Öffnen des Deckels vom Anschlussfeld**

Nur der Service darf den Deckel vom Anschlussfeld öffnen. Wenn der Deckel geöffnet ist, dürfen sich keine Patienten in der Nähe befinden.

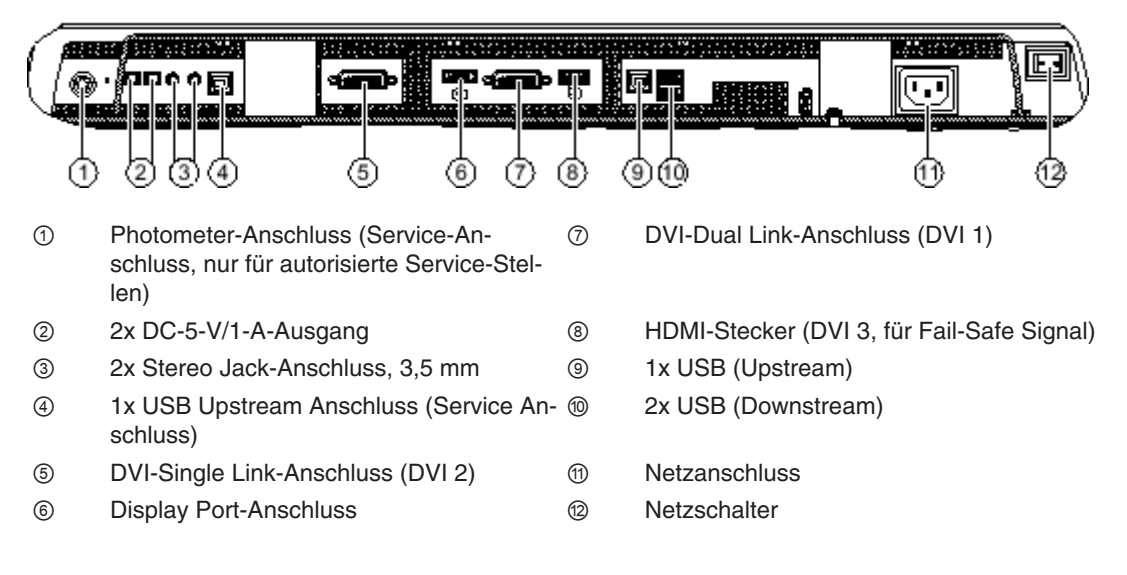

#### **5-V-Anschlüsse**

Der Monitor verfügt über zwei 5-V-Ausgänge, die zur Versorgung externer Geräte dienen.

#### **Display Port**

Der Monitor besitzt einen Display Port-1.1-Anschluss. An diesem Anschluss können digitale Eingangssignale verarbeitet werden.

#### <span id="page-20-0"></span>**DVI-Anschlüsse**

Der Monitor hat zwei DVI-Anschlüsse (1 und 2). Siehe auch [DVI-Anschluss \[](#page-22-0)[}](#page-22-0) [23\]](#page-22-0).

#### **Erdungsschraube**

An der Erdungsschraube wird der zusätzliche Schutzleiter angeschlossen.

#### **HDMI-Stecker**

Über den HDMI-Stecker wird ein DVI-Signal übertragen. Wenn im OSD des LX300W die Funktion "Fail Safe" aktiviert ist, ist das DVI-Signal das Notsignal des angeschlossenen Systems. Das Notsignal ist ein Bildsignal mit erhöhter Priorität und wird direkt aufgeschaltet, z. B. von einem Röntgensystem.

Das Notsignal wird gesendet, wenn es in der Bildübertragungs- und Verarbeitungsstrecke des Systems zu Fehlern oder Unterbrechungen kommt. Es wird dann in der linken oberen Ecke des Monitors angezeigt. Dadurch ist sichergestellt, dass dem behandelnden Arzt im‐ mer ein Bild auf dem Monitor angezeigt wird. Die laufende Operation kann ohne Unterbre‐ chung fortgesetzt werden.

#### **Kensington-Schlossöffnung**

Um den Monitor am Aufstellungsort zu sichern, wird die Kensington-Schlossöffnung verwen‐ det. Die Kensington-Schlossöffnung befindet sich in der linken unteren Ecke auf der Rück‐ seite des Monitors.

#### **Netzanschluss**

Die Stromversorgung des Geräts erfolgt über einen Kaltgerätestecker. Sehen Sie dazu auch [Netzanschluss \[](#page-21-0)[}](#page-21-0) [22\]](#page-21-0).

#### **Serielle Schnittstelle für Photometer**

Die serielle Schnittstelle ist unter dem rechten Lüfter frei zugänglich.

#### **ACHTUNG**

#### **Anschluss eines Photometers**

- Nur der Service darf ein Photometer anschließen oder entfernen.
- An die serielle Schnittstelle dürfen nur Photometer für die Kalibrierung des Monitors an‐ geschlossen werden.
- Im Beisein der Patienten darf kein Photometer angeschlossen sein.

#### **Service-Anschluss**

Der Service-Anschluss wird vom Service für Software-Updates verwendet.

#### **Stereo Jack-Anschluss**

Die beiden Stereo Jack-Anschlüsse sind Event-Eingänge. An den Stereo Jack-Anschlüssen kann z. B. ein Fußschalter angeschlossen werden, der ein bestimmtes Event im Gerät aus‐

<span id="page-21-0"></span>5.2 Geräteanschlüsse

löst (Quellenumschaltung, usw.). Diese Funktion ist für die Zukunft vorgesehen. Deshalb sind beide Stecker im Moment noch nicht aktiv.

#### **USB Downstream-Anschlüsse**

Über die USB-Downstream-Anschlüsse kann mit externen Geräten kommuniziert werden.

#### **USB Upstream-Anschlüsse**

Die USB Upstream-Anschlüsse ermöglichen die Kommunikation zwischen dem Monitor und einem angeschlossenen PC.

Die USB Upstream-Buchse ④ neben dem Stereo Jack-Anschluss dient zu Servicezwecken.

#### **Netzanschluss 5.2.1**

Der Netzanschluss des Geräts befindet sich auf der Rückseite des Geräts hinter einer Ab‐ deckung im Anschlussfeld. Die Stromversorgung erfolgt über einen Kaltgerätestecker.

Beachten Sie die folgenden Hinweise.

#### **VORSICHT**

#### **Anschließen an Netzversorgung**

Das Gerät ist für eine Netzversorgung mit einem geerdeten Neutralleiter ausgelegt.

- Um das Risiko eines elektrischen Schlags zu vermeiden, darf das Gerät nur an eine Netzversorgung mit Schutzleiter angeschlossen werden.
- Wenden Sie sich an den zuständigen Gebäudetechniker oder einen qualifizierten Elekt‐ riker, wenn Sie nicht sicher sind, ob die Netzversorgung einen Schutzleiter hat.

#### **VORSICHT**

#### **Gefahr von Geräteschäden**

- Verwenden Sie zum Anschluss des Geräts nur das mitgelieferte Netzkabel oder Gerä‐ teanschlussleitungen mit Schutzleiter und Kaltgerätestecker nach DIN 49547, IEC 60320 (Länge maximal 3 m, Kabel z. B. H05VV-F 3x1,0 mm<sup>2</sup>). Das Kabel muss den Sicherheitsbestimmungen des jeweiligen Landes entsprechen.
- Gerätesicherungen dürfen nur von autorisierten Reparaturstellen ausgetauscht werden. Der Ausfall einer Gerätesicherung kann einen Defekt im Gerät zur Folge haben. Setzen Sie keine andere Sicherung ein.

#### **Hinweis**

#### **Installationen in USA und Kanada**

Vergossene Netzstecker müssen die Anforderungen für "hospital grade attachments" CSA Std. C22.2 No. 21 und UL 498 erfüllen.

#### **Hinweis**

#### **Installationen in China**

Netzkabel, Netzstecker und Kaltgerätestecker müssen CCC-zertifiziert sein.

#### <span id="page-22-0"></span>**ACHTUNG**

#### **Netzspannung und Netzfrequenz**

Überprüfen Sie vor dem Anschließen des Geräts, ob die Netzspannung und Netzfrequenz den Angaben auf dem Typenschild entspricht.

#### **Sehen Sie dazu auch**

[Stromversorgung \[](#page-43-0)[}](#page-43-0) [44\]](#page-43-0)

#### **DVI-Anschluss 5.2.2**

Der Monitor kann digitale DVI-Eingangssignale verarbeiten. Dafür sind zwei DVI-Anschlüsse (1 und 2) vorhanden.

- DVI 1 kann sowohl Dual Link- als auch Single Link-Signale verarbeiten.
- DVI 2 kann nur Single Link-Signale verarbeiten.
- Verwenden Sie nur die von EIZO spezifizierten Dual Link-DVI-Kabel oder die von EIZO angebotenen Übertragungsstrecken. Qualität und Kabellänge bestimmen die Bildqualität, Störfestigkeit und Störstrahlung des Gesamtsystems.

#### **ACHTUNG**

#### **Einstellungen der Videoquelle**

Der Monitor sendet der Bildquelle die richtigen Einstellungen über die DDC-Schnittstelle. Wenn Sie die Einstellungen ändern, werden die Bilder nicht korrekt angezeigt.

#### **ACHTUNG**

#### **Anschlusskabel nicht knicken**

Anschlusskabel dürfen nicht geknickt werden. Der minimale Biegeradius des Kabels be‐ trägt 30 mm.

## **Beschreibung des Anschlussvorganges 5.3**

#### **VORSICHT**

#### **Öffnen des Deckels vom Anschlussfeld**

Nur der Service darf den Deckel vom Anschlussfeld öffnen. Wenn der Deckel geöffnet ist, dürfen sich keine Patienten in der Nähe befinden.

#### **VORSICHT**

#### **Stecker**

Stecker dürfen nur vom Service im ausgeschalteten Zustand des Geräts gesteckt oder ge‐ zogen werden.

#### Anschließen

5.3 Beschreibung des Anschlussvorganges

#### **Voraussetzung**

Der Monitor muss in der Decken- oder Wandhalterung oder an einem Standfuß montiert sein.

#### **Vorgehen**

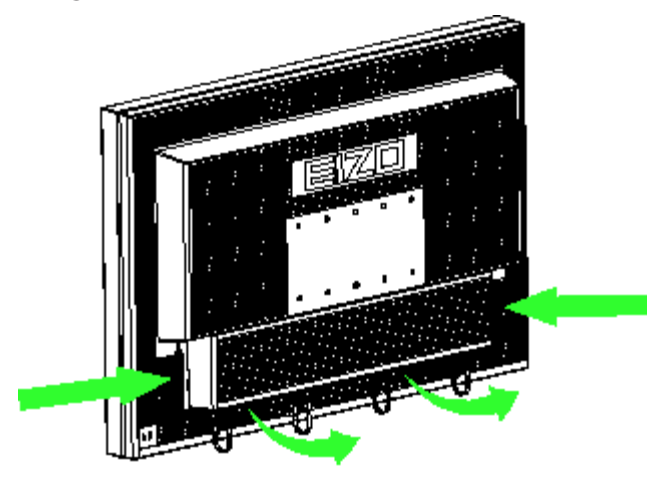

- 1. Entfernen Sie den Deckel vom Anschlussfeld, indem Sie am Deckel seitlich drücken und den Deckel in ihre Richtung ziehen. Der Deckel ist fest angebracht.
- 2. Verbinden Sie den Kaltgerätestecker mit dem Netzeingang des Monitors.

Beachten Sie die Hinweise im Abschnitt Netzanschluss.

- 3. Schließen Sie die Bildsignalkabel am Monitor an.
- 4. Schrauben Sie die Bildsignalkabel fest.
- 5. Schließen Sie bei Bedarf das USB-Kabel an die Upstream- und Downstream-USB-An‐ schlüsse des Monitors an.
- 6. Setzen Sie den Deckel wieder auf das Anschlussfeld auf:
	- Setzen Sie zuerst die Rastnase der oberen Seite des Deckels am Monitor ein.
	- Anschließend drücken Sie die Rastnasen seitlich wieder ein.
- 7. Sichern Sie gegebenenfalls das Gerät mit einem Kensington-Schloss an der Kensing‐ ton-Schlossöffnung.

## <span id="page-24-0"></span>**Inbetriebnehmen 6**

#### **Hinweis**

#### **Werkseinstellungen**

Alle Monitore sind vom Werk optimal eingestellt, sodass im Normalfall keine Änderungen notwendig sind.

## **Monitor und PC einschalten 6.1**

Die Einschaltreihenfolge von Monitor und PC ist beliebig.

#### **Voraussetzung**

- PC und Monitor sind über DVI-Kabel miteinander verbunden.
- Um bestmögliche Ergebnisse zu erzielen, sollten Grafikkarte und Treiber die Kommuni‐ kation über den Display Data Channel (DDC) unterstützen.

#### **Monitor vor PC einschalten**

1. Monitor einschalten.

Die Betriebs-LED leuchtet gelb.

2. PC einschalten.

 Wenn das anliegende Signal vom Monitor dargestellt werden kann, leuchtet die Be‐ triebs‑LED grün.

#### **PC vor Monitor einschalten**

- 1. PC einschalten.
- 2. Monitor einschalten.

 Wenn das anliegende Signal vom Monitor dargestellt werden kann, leuchtet die Be‐ triebs‑LED grün.

#### **Hinweis**

#### **Betriebs-LED leuchtet nicht grün?**

Wenn die Betriebs-LED nach dem Einschalten und bei anliegendem Videosignal nicht grün leuchtet:

Überprüfen Sie das System auf grundlegende Anschluss- und Bedienungsfehler, bevor Sie den Service beauftragen.

## **Vermeiden von Image Sticking 6.2**

Bei LCD-Monitoren kann es zum sogenannten "Image Sticking" kommen. Dabei handelt es sich um ein leichtes Nachleuchten des vorherigen Bildinhalts nach einem Wechsel auf einen neuen Bildinhalt.

Durch folgende Maßnahmen kann das Image Sticking verringert oder vermieden werden:

<span id="page-25-0"></span>6.3 Kontrolle auf Pixelfehler

- Verwenden Sie einen Bildschirmschoner mit ständig wechselndem Bildinhalt.
- Schalten Sie den Monitor aus, wenn der Monitor nicht mehr benötigt wird.
- Der Monitor hat einen Modus zum Energiesparen: Wenn die verwendete Applikation den Energiesparmodus unterstützt, aktivieren Sie ihn.

#### **Hinweis**

#### **Power Management-Einstellungen**

Beachten Sie die Hinweise des Betriebssystemherstellers zu den Power Management-Ein‐ stellungen.

Der Monitor unterstützt den sogenannten DVI-DMPM-Modus (Digital Monitor Power Ma‐ nagement), der zum Energiesparen eingesetzt werden kann. Mit DVI-DMPM kann der Mo‐ nitor z. B. automatisch nach 20 Minuten ausgeschaltet werden.

## **Kontrolle auf Pixelfehler 6.3**

Bei LCD-Monitoren können Pixelfehler in Form von kleinen hellen oder dunklen Punkten auftreten. Während des Fertigungsprozesses werden alle Monitore auf die zulässige Anzahl defekter Pixel überprüft.

Defekte Pixel können nicht korrigiert werden.

## **Einstellungen der Grafikkarte 6.4**

Beim Einschalten des PCs werden die Eigenschaften des Monitors ausgelesen und die Gra‐ fikkarte dementsprechend initialisiert.

Voraussetzung dafür ist, dass die Grafikkarte die Kommunikation über den Display Data Channel (DDC) unterstützt. Dabei werden die EDID-Daten (Extended Display Identification Data) des Monitors über den DVI- oder Display Port-Anschluss übertragen und der Monitor kann z. B. von Windows als "Plug and Play"-Monitor erkannt werden.

#### **Monitor mit der gewünschten Auflösung betreiben**

- 1. Um den Monitor mit der gewünschten Auflösung zu betreiben, müssen Sie einen für die verwendete Grafikkarte vorgesehenen Treiber installieren.
- 2. Nach erfolgreicher Installation des Treibers konfigurieren Sie die Auflösung anhand der Treiber- bzw. Betriebssystem-Einstellungen.

#### **Hinweis**

#### **Installation und Parametrierung der Grafikkarte**

Genauere Informationen zur Installation und Parametrierung der Grafikkarte entnehmen Sie dem Handbuch des Grafikkartenherstellers.

## <span id="page-26-0"></span>**Bedienen 7**

Nach dem Inbetriebnehmen beschränkt sich die Bedienung des Monitors auf das Ein- und Ausschalten.

Nach dem Einschalten des Monitors leuchtet die Betriebs-LED permanent grün. Wenn die LED in einer anderen Farbe leuchtet, ist der Monitor nicht im Normalbetrieb.

#### **Hinweis**

#### **Ausschalten des Monitors**

Immer wenn der Monitor ausgeschaltet wird, wird der Zähler für die Warmlaufzeit zurück‐ gesetzt. Um die Lampenstabilität zu gewährleisten, wird eine Aufwärmzeit von 20 bis 30 Minuten empfohlen, selbst wenn der Monitor nur kurz ausgeschaltet wird.

#### **Maßnahmen im Störungsfall**

#### **Hinweis**

#### **Gerätestörungen im Betrieb**

Wenn das Gerät nicht korrekt arbeitet, überprüfen Sie das System auf grundlegende An‐ schluss- und Bedienungsfehler, bevor Sie den Service beauftragen.

## **Bedienelemente 7.1**

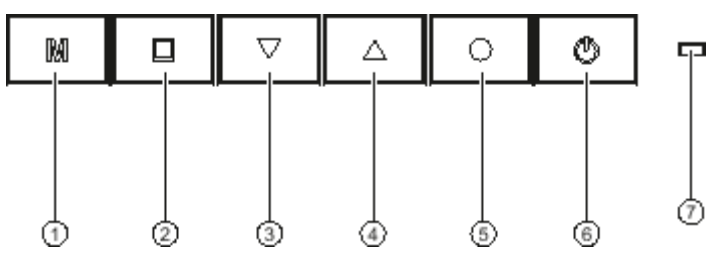

- ① Mode
- ② Menu
- ③ Down (Pfeil nach unten)
- ④ Up (Pfeil nach oben)
- ⑤ Enter
- ⑥ Power
- ⑦ Betriebs-LED

#### **Bedienfeld**

Der LX300W hat ein berührungssensitives Bedienfeld. Die Tasten befinden sich in der unte‐ ren Mitte des Monitors auf der Vorderseite.

<span id="page-27-0"></span>Bedienen

7.2 OSD-Menü sperren oder entsperren

#### **Tastenfunktionen**

Die Tasten haben folgende Funktionen:

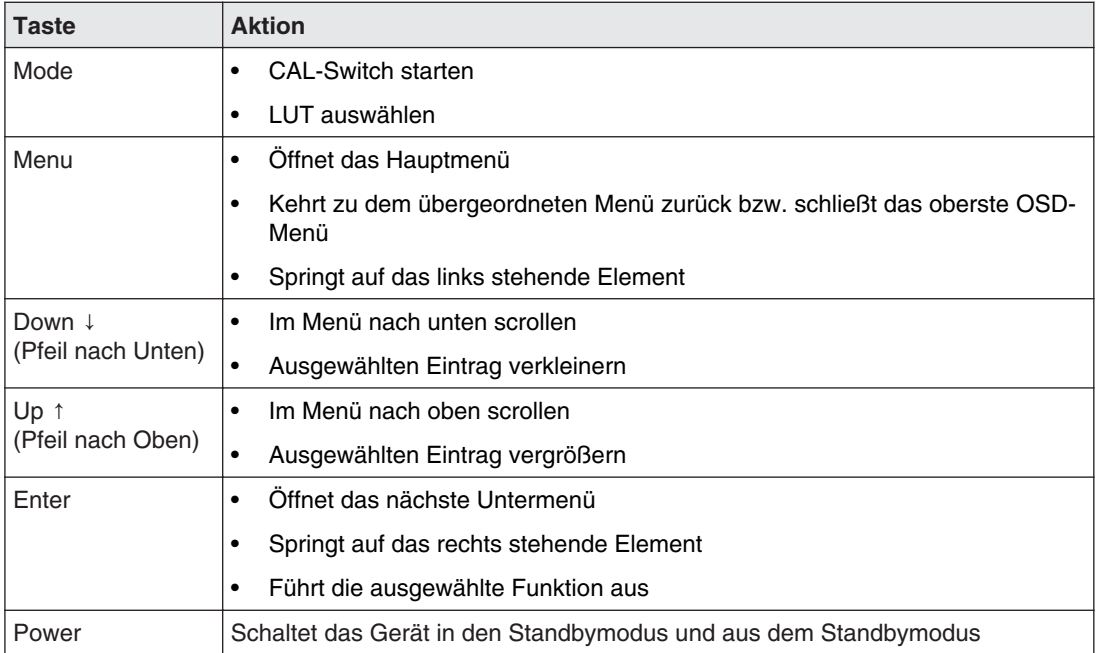

## **OSD-Menü sperren oder entsperren 7.2**

#### **VORSICHT**

#### **Sperren oder Entsperren des OSD-Menüs**

Nur autorisiertes Servicepersonal darf das OSD-Menü sperren oder entsperren. Das OSD muss gesperrt werden, wenn eine Fehlbedienung des Anwenders den bestim‐ mungsgemäßen Einsatz des Monitors beeinträchtigen kann.

Im Lieferzustand ist das OSD entsperrt.

Um das OSD-Menü zu sperren oder zu entsperren, gehen Sie wie folgt vor:

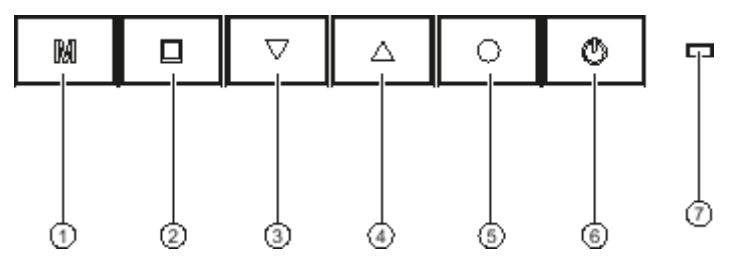

- 1. Drücken Sie einmal die "Enter"-Taste [⑤](#page-26-0) [[}](#page-26-0) [27\].](#page-26-0)
- 2. Anschließend drücken Sie dreimal die "Down"-Taste [③](#page-26-0) [[}](#page-26-0) [27\].](#page-26-0)

Als Feedback ändert die LED-Anzeige die Helligkeit während des Tastendrucks.

Je nach Ausgangszustand ist das OSD-Menü nun gesperrt oder entsperrt.

## <span id="page-28-0"></span>**Beschreibung des OSD-Menüs 7.3**

Über das OSD-Menü werden Einstellungen zum Betrieb des Monitors an bis zu drei Bild‐ quellen durchgeführt.

In der folgenden Abbildung ist der Aufbau des OSD-Menüs dargestellt.

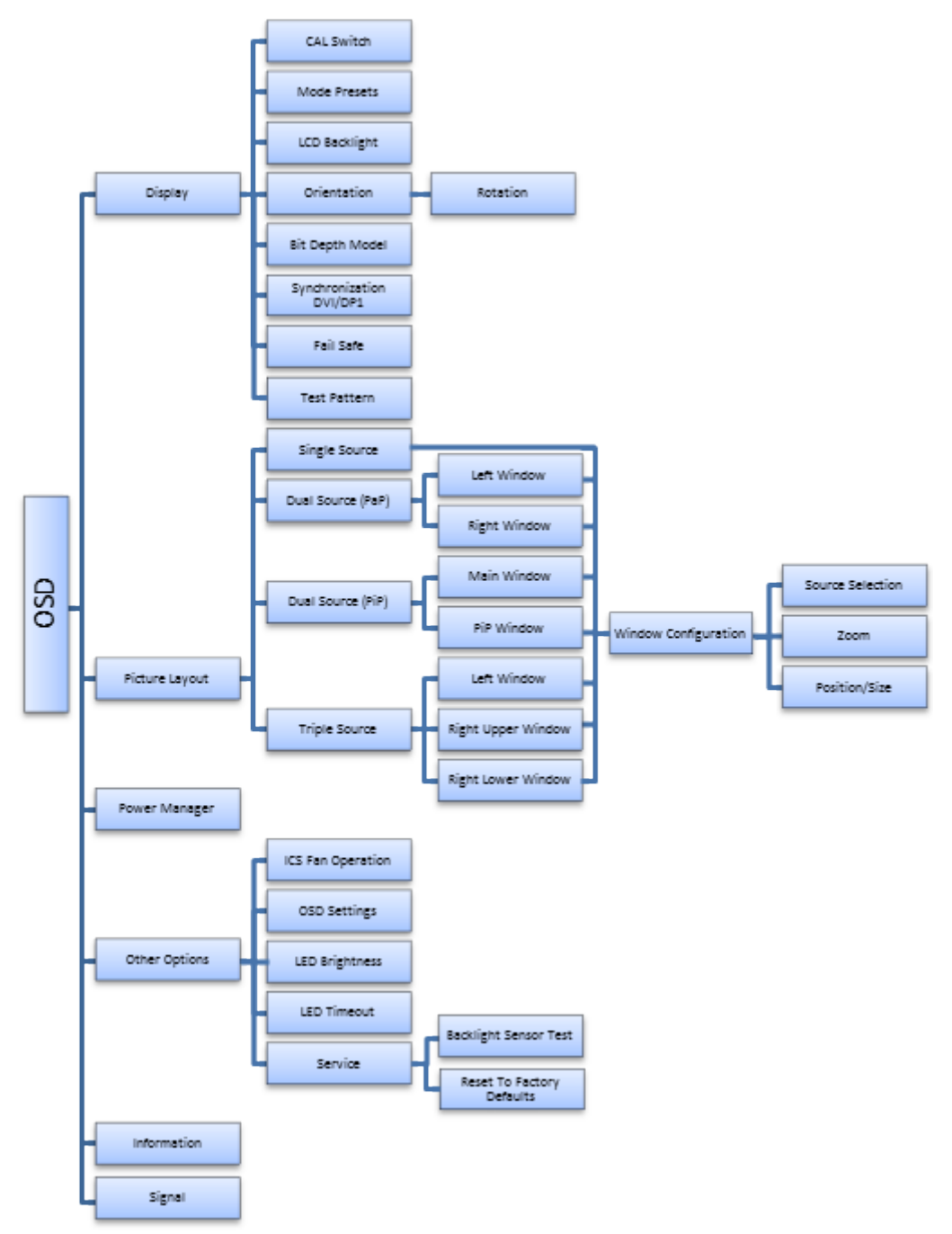

Abb. 1: Aufbau des OSD-Menüs

### <span id="page-29-0"></span>**Hauptmenü "Display" 7.3.1**

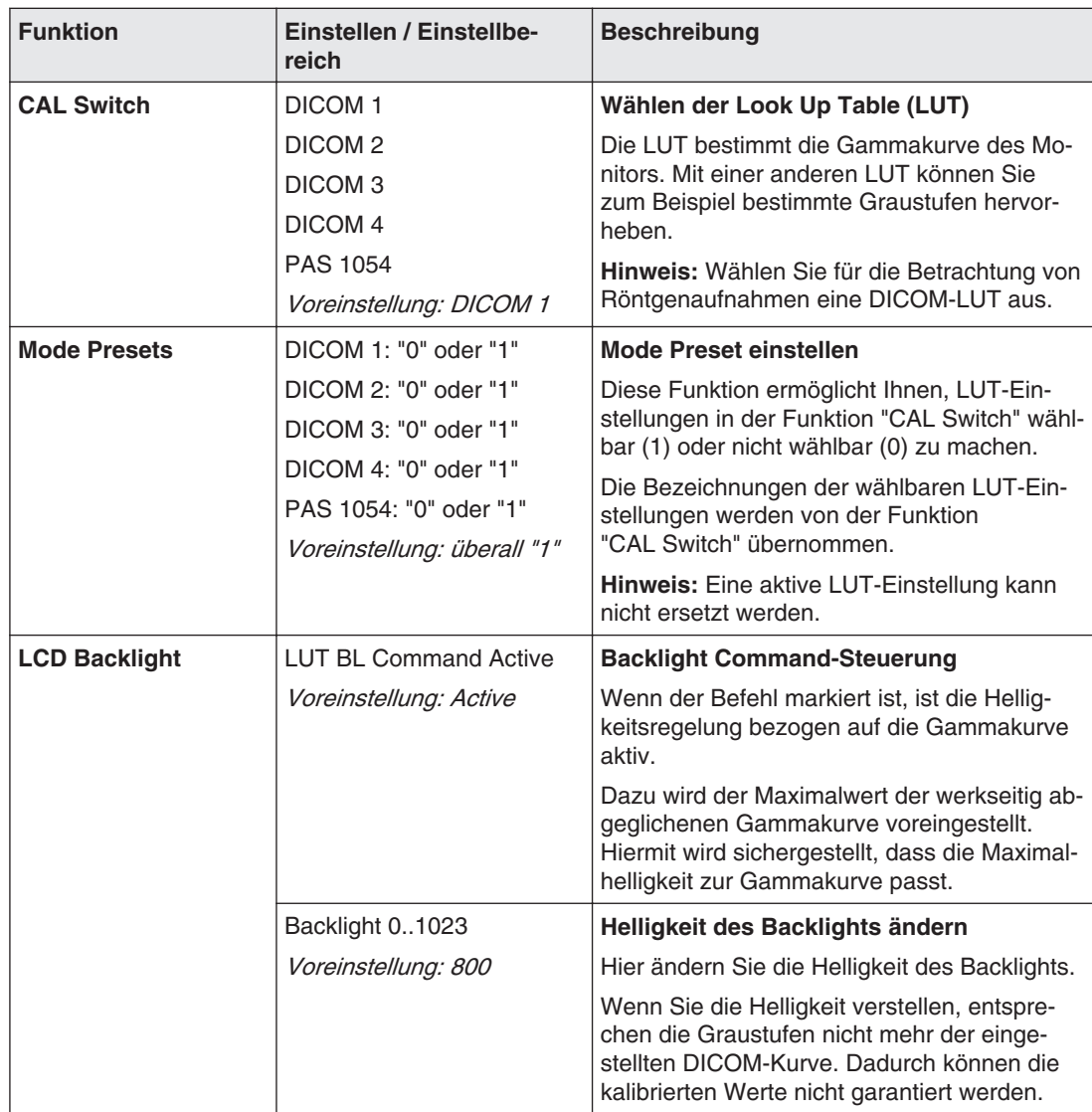

<span id="page-30-0"></span>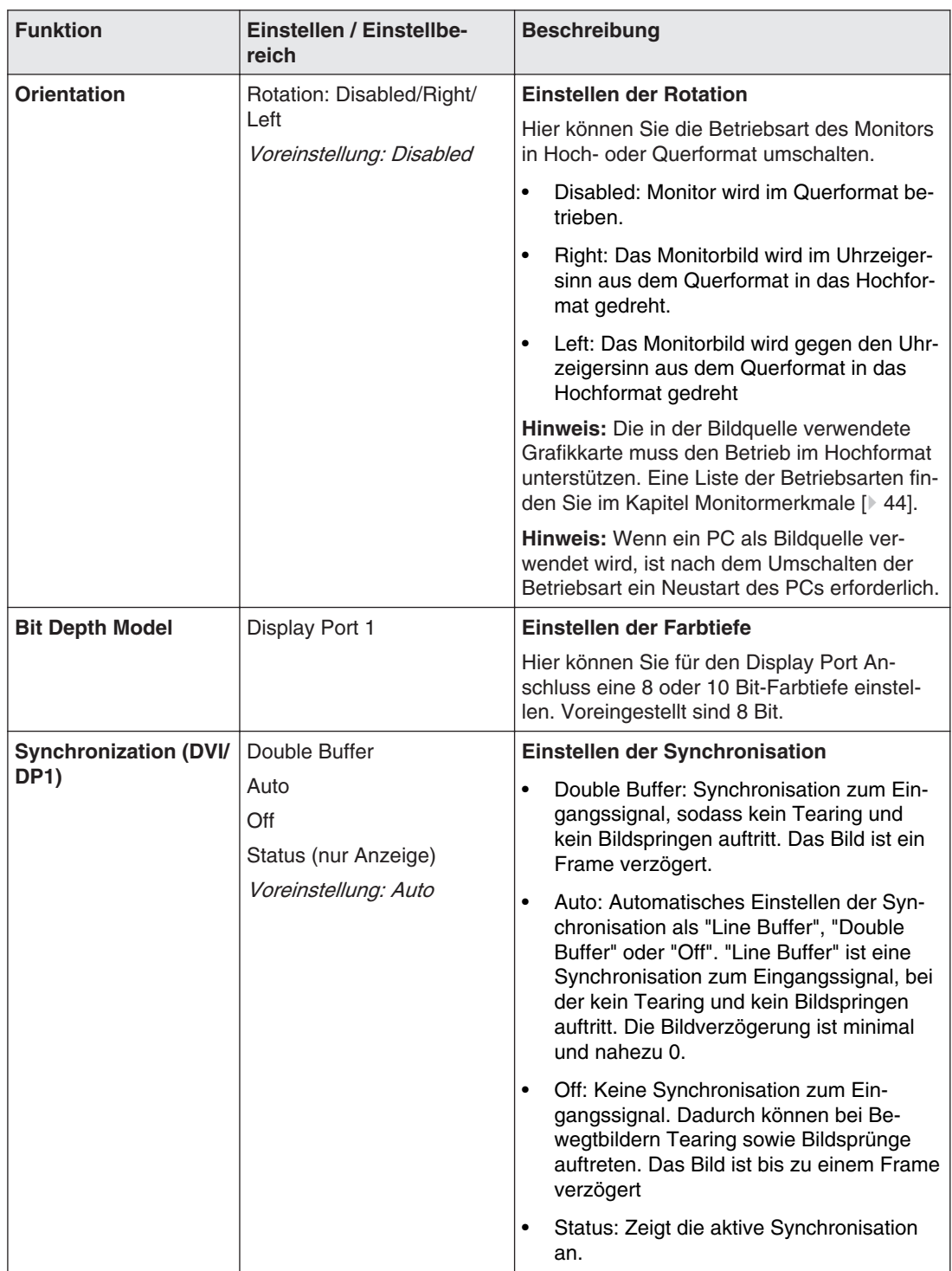

<span id="page-31-0"></span>Bedienen

7.3 Beschreibung des OSD-Menüs

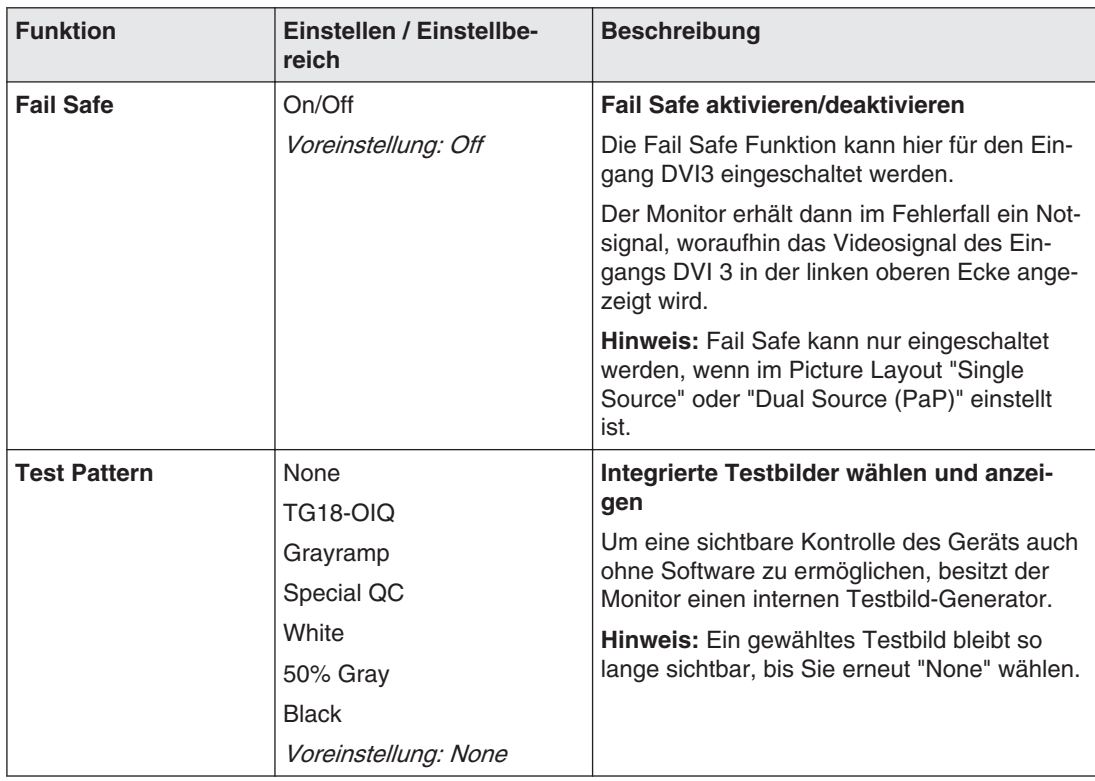

#### **Hauptmenü "Picture Layout" 7.3.2**

Mit dem LX300W ist es möglich, bis zu drei verschiedene Bildquellen gleichzeitig auf dem Monitor anzuzeigen.

#### **Hinweis**

Display Port 1 und DVI 1 können nicht gleichzeitig angezeigt werden.

#### **Anzahl der Fenster festlegen**

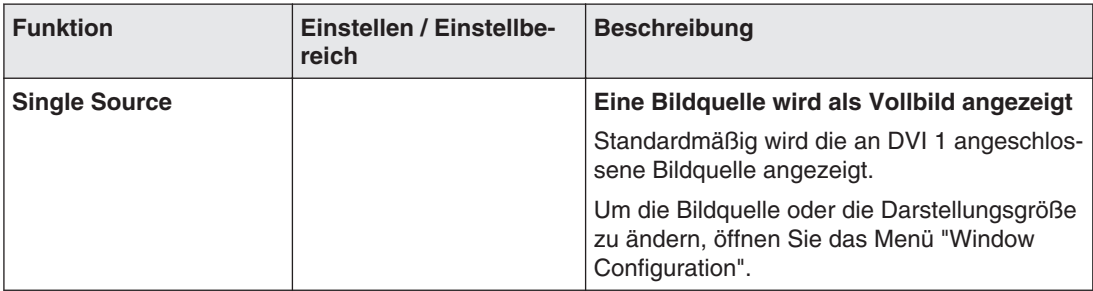

<span id="page-32-0"></span>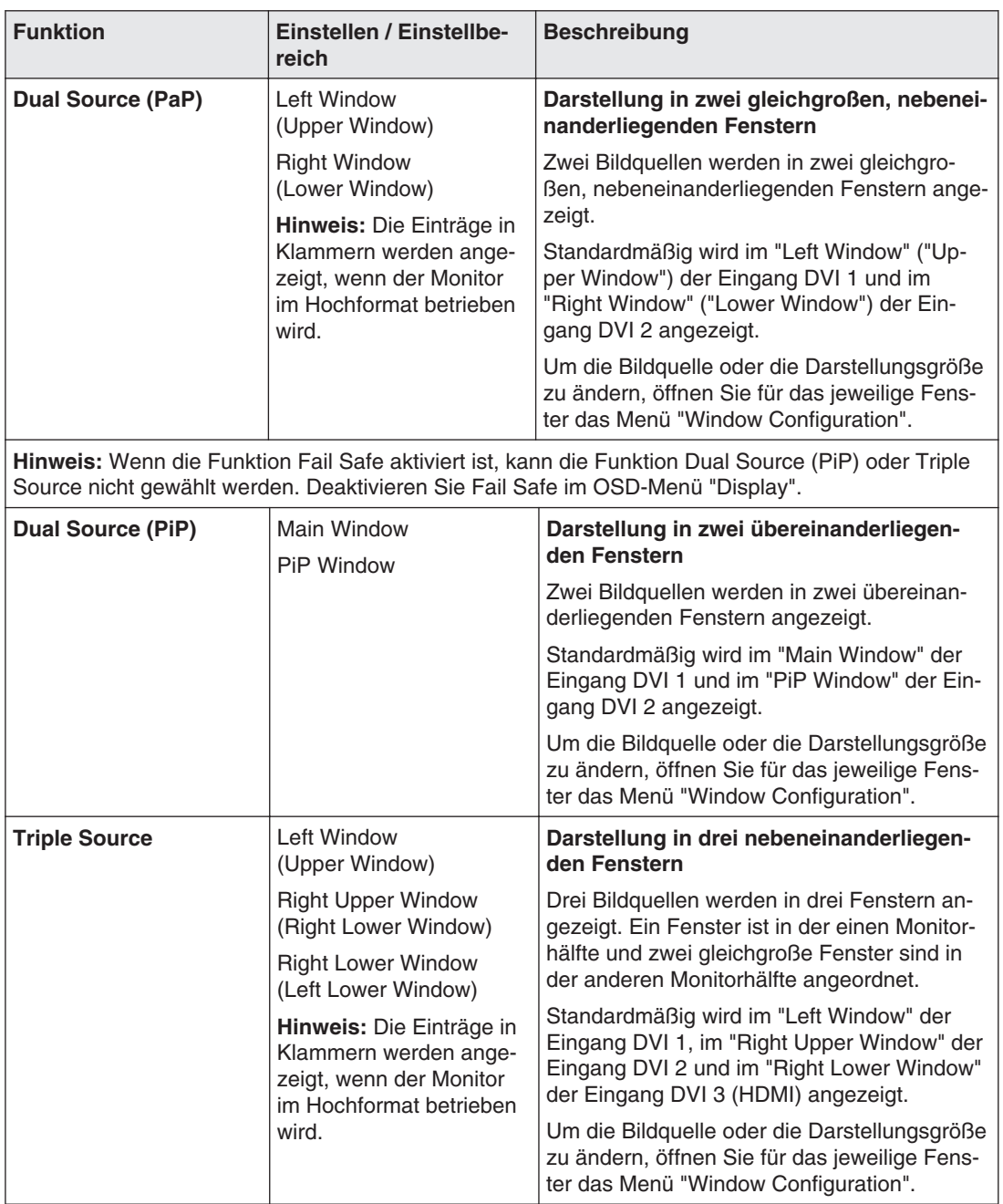

### **Menü "Window Configuration"**

Im Menü "Window Configuration" wird jedem Fenster in der gewählten Fensteranordnung die Bildquelle und die Darstellungsgröße zugewiesen.

Bedienen

7.3 Beschreibung des OSD-Menüs

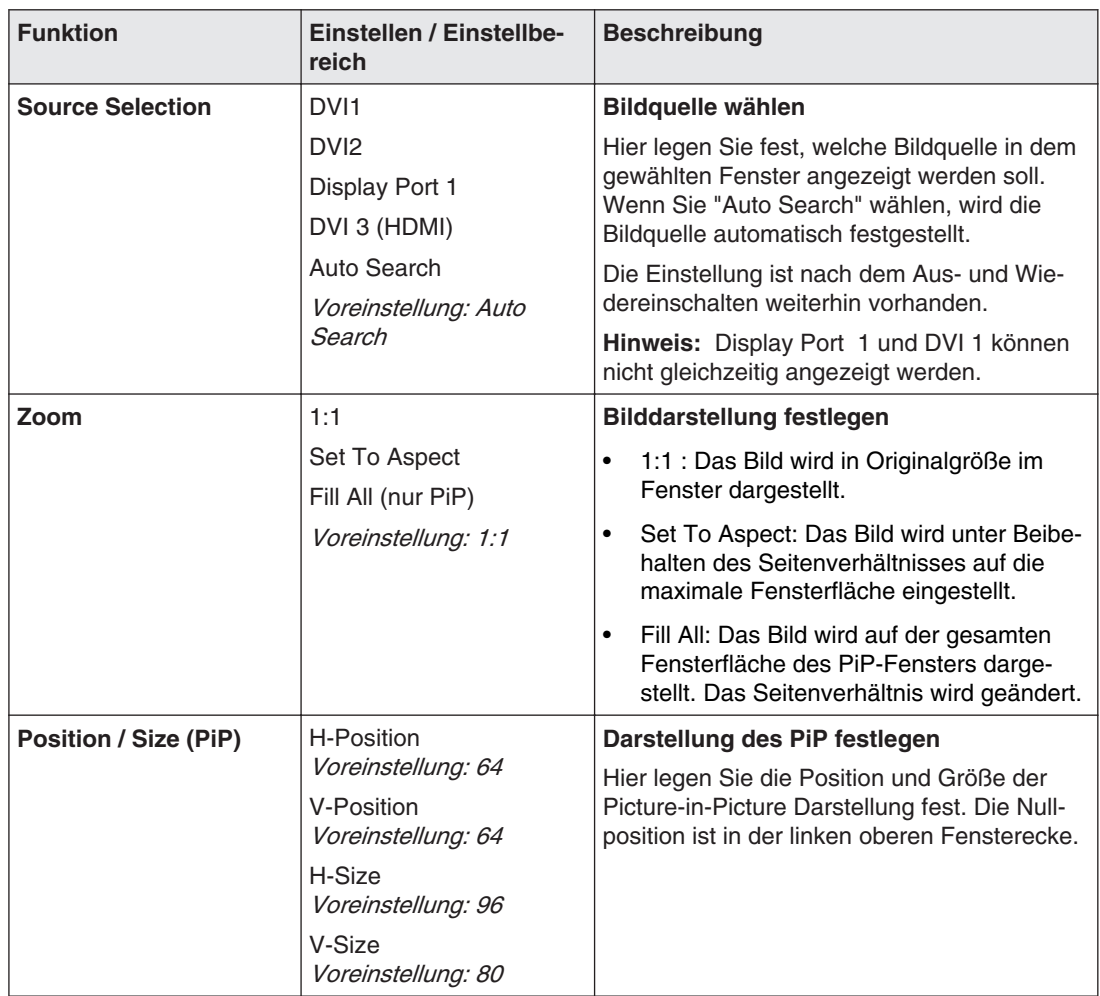

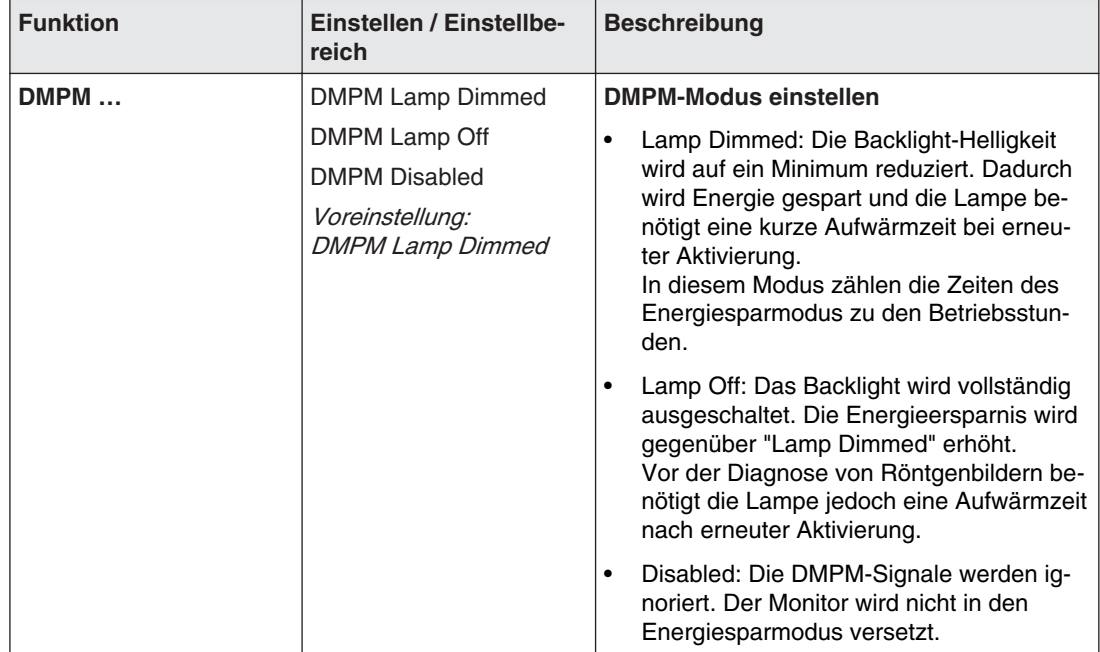

### <span id="page-34-0"></span>**Hauptmenü "Power Manager" 7.3.3**

### **Hauptmenü "Other Options" 7.3.4**

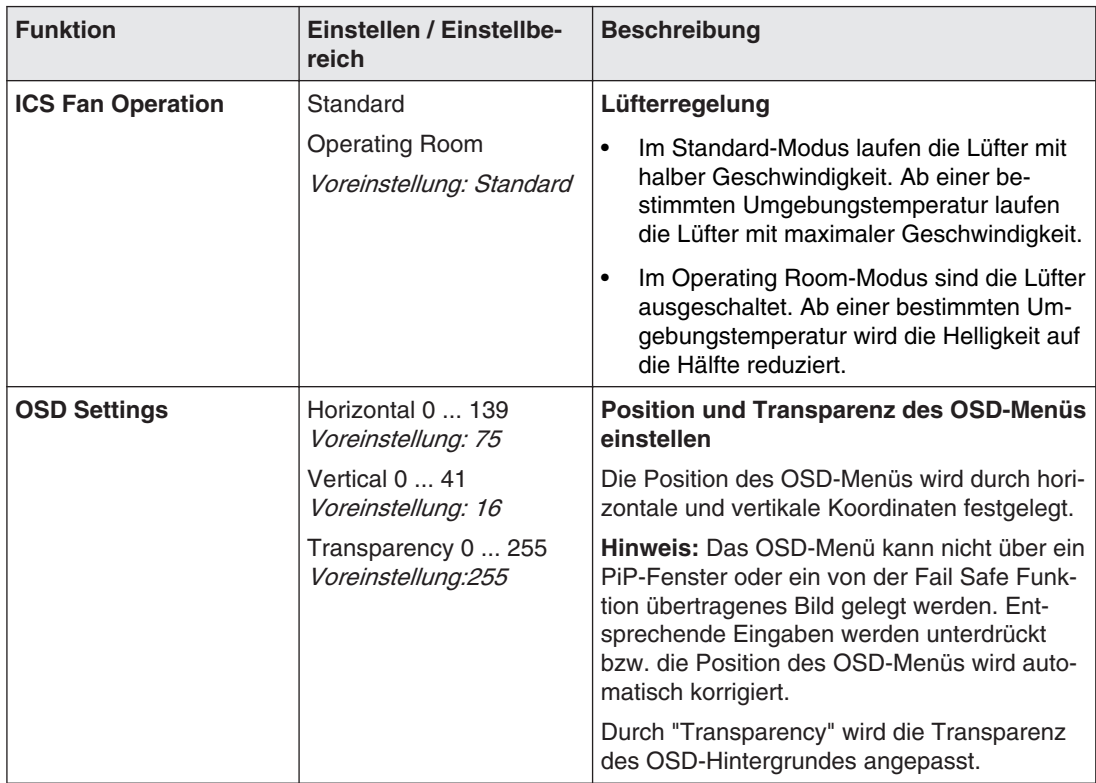

### Bedienen

7.3 Beschreibung des OSD-Menüs

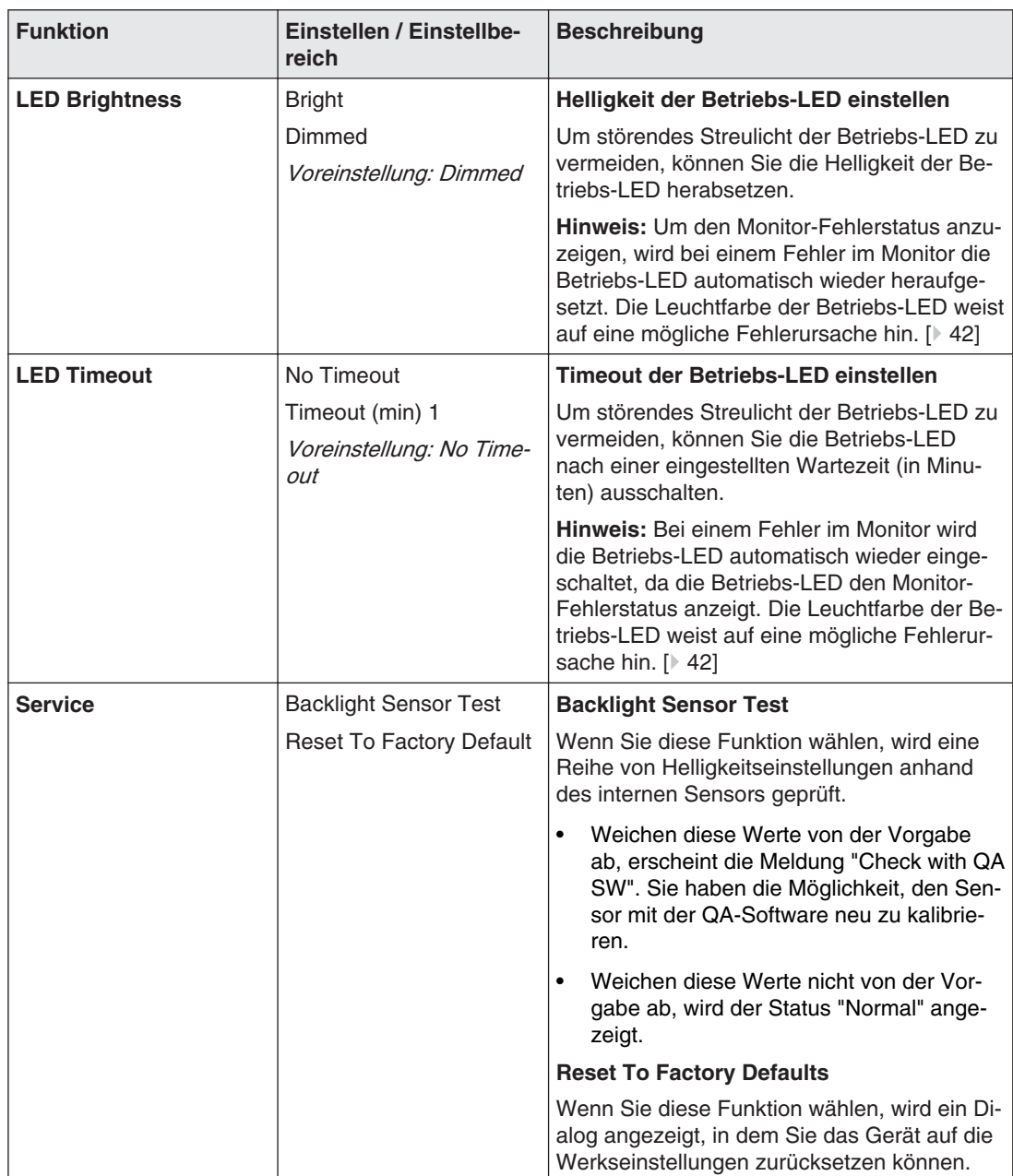

## <span id="page-36-0"></span>**Hauptmenü "Information" 7.3.5**

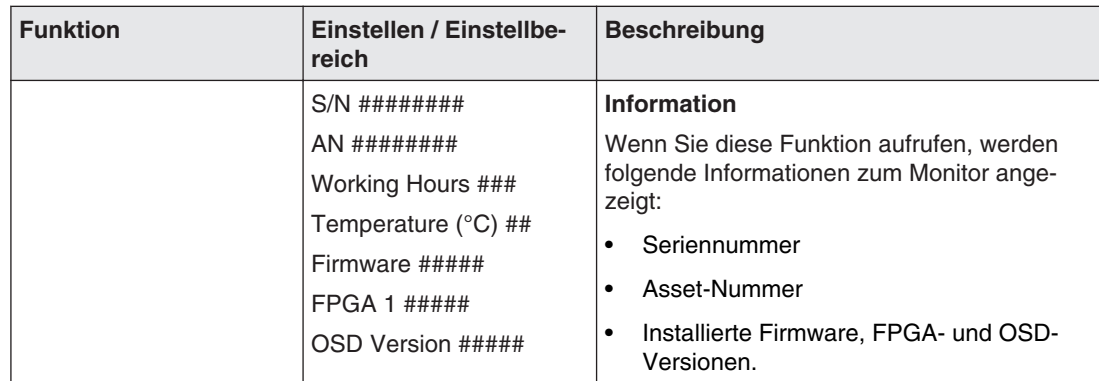

### **Hauptmenü "Signal" 7.3.6**

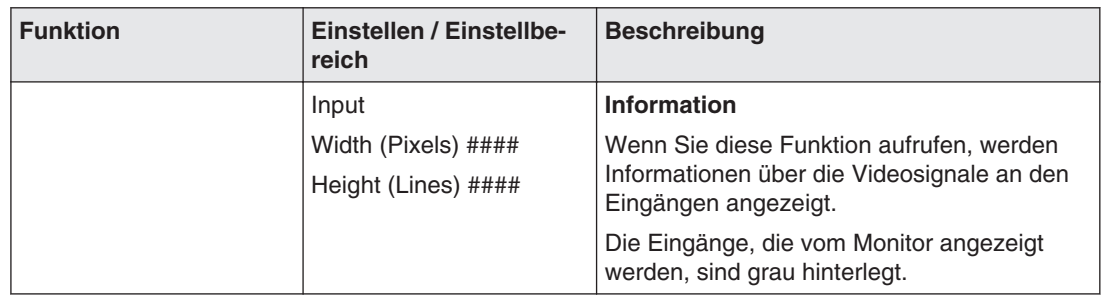

## **Meldungen beim Bedienen 7.4**

Beim Bedienen des Monitors können folgende Meldungen angezeigt werden:

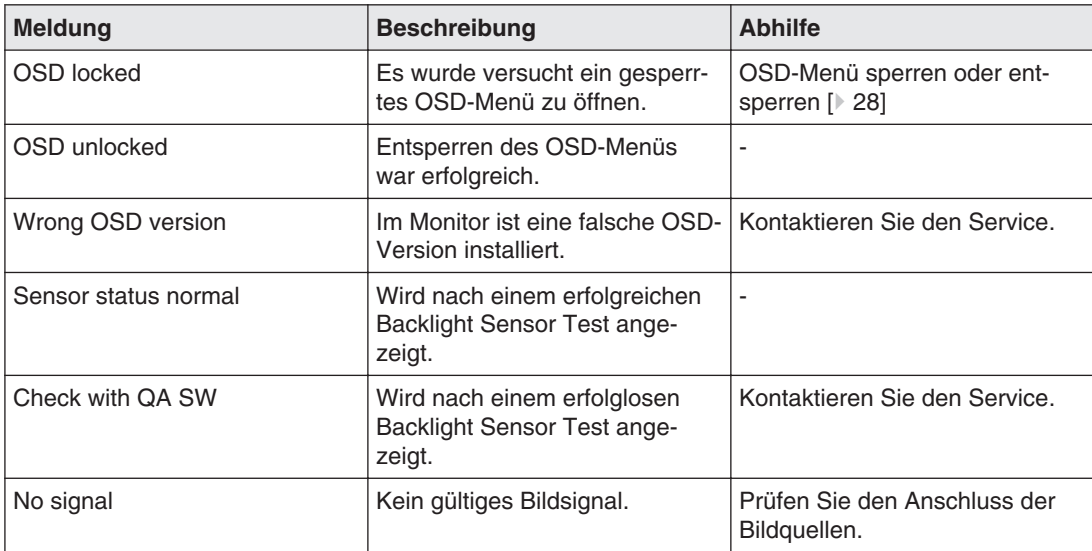

### Bedienen

#### 7.4 Meldungen beim Bedienen

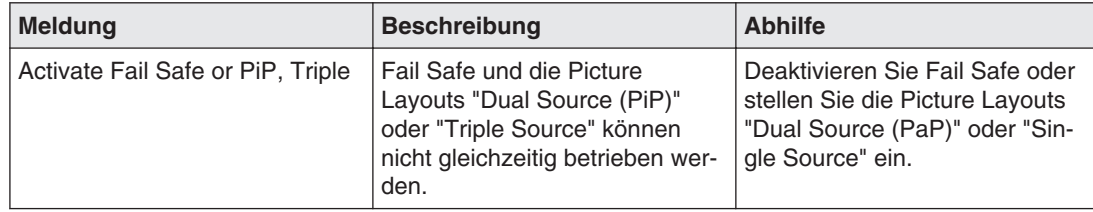

## <span id="page-38-0"></span>**Reinigen und Warten 8**

## **Reinigen 8.1**

#### **Empfohlene Reinigungs- und Desinfektionsmittel**

#### **ACHTUNG**

#### **Gerätepflege, Reinigung und Desinfektion**

- Vermeiden Sie das Eindringen von Flüssigkeit in das Gerät. Wenn Flüssigkeit in das Gerät eindringt, kann das zum Stromschlag oder zum Ausfall des Geräts führen.
- Die Bildschirmoberfläche ist sehr empfindlich gegenüber mechanischen Einflüssen. Vermeiden Sie deshalb unbedingt Kratzer, Stöße oder ähnliches.
- Reinigen Sie die Bildschirmoberfläche mit einem Mikrofasertuch und, wenn notwendig, mit einem empfohlenen Reinigungsmittel. Reinigen Sie die Gehäuseteile nur mit einem empfohlenen Reinigungsmittel.
- Verwenden Sie zur Desinfektion nur die getesteten Desinfektionsmittel.
- Wenn ein Reinigungsmittel direkt auf die Bildschirmoberfläche gesprüht oder gespritzt wird, müssen Sie die Tropfen vor Erreichen des Bildschirmrandes mit einem Mikrofaser‐ tuch entfernen.
- Flüssigkeitstropfen auf dem Gerät sollten Sie sofort zu entfernen. Ein längerer Kontakt mit Flüssigkeiten kann beispielsweise Verfärbungen oder Kalkränder auf der Oberflä‐ che hinterlassen

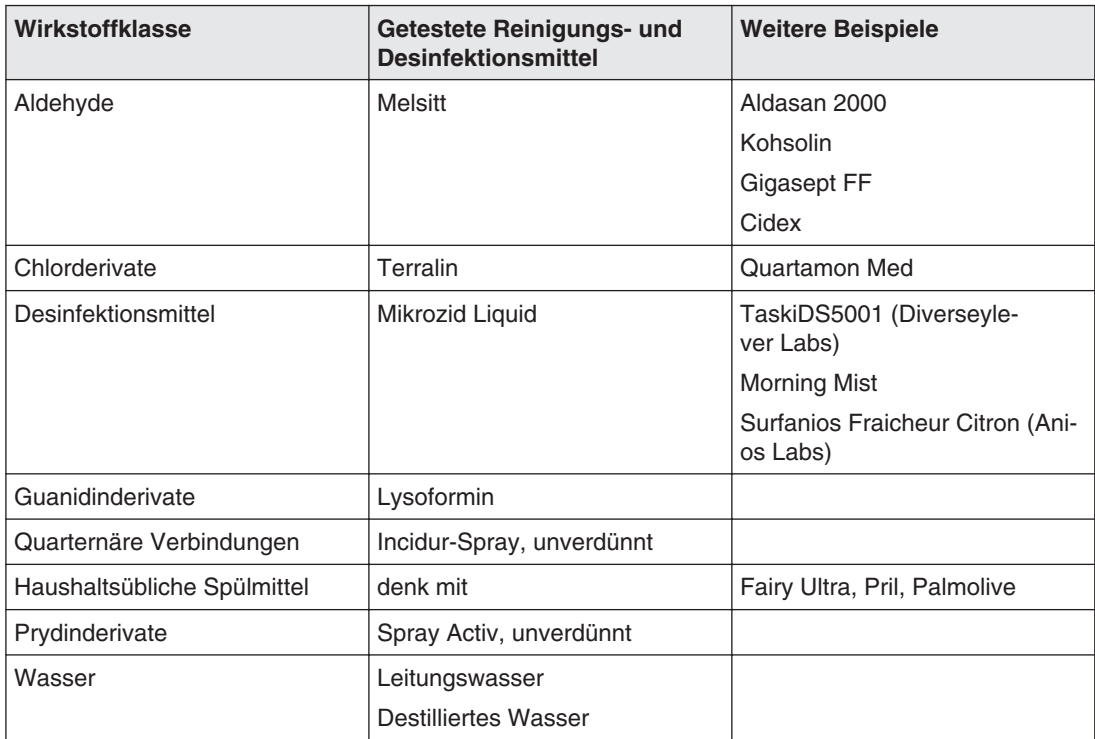

#### <span id="page-39-0"></span>**Hinweis**

Hinweise zur Reinigung oder Desinfektion weiterer Systemkomponenten sind der jeweili‐ gen Gebrauchsanweisung zu entnehmen.

#### **Nicht erlaubte Reinigungs- und Desinfektionsmittel**

Folgende Reinigungs- und Desinfektionsmittel können nach längerer Einwirkung den Lack aufhellen:

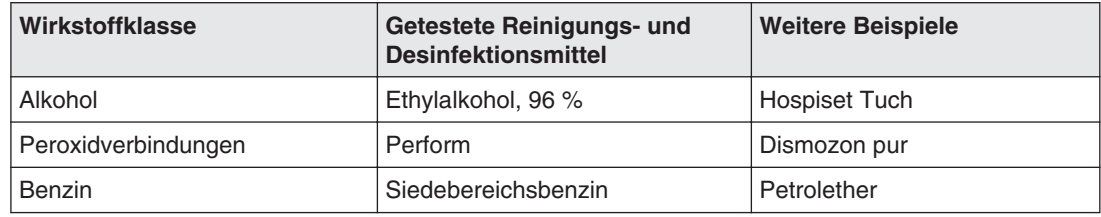

## **Warten 8.2**

#### **VORSICHT**

#### **Wartungsarbeiten**

Wartungsarbeiten am Monitor dürfen nicht im Beisein von Patienten durchgeführt werden.

#### **Einstellungen regelmäßig prüfen**

Durch Alterungsvorgänge der LCD-Einheit und des Backlights ändert sich die Bildqualität des Monitors.

- Überprüfen Sie die Einstellungen des Monitors in regelmäßigen Abständen gemäß den landesspezifischen Vorgaben.
- Korrigieren Sie gegebenenfalls die Einstellungen.

#### **Bildqualität prüfen**

Mit dem Programm EIZO RadiCS können Sie sämtliche Qualitätsprüfungen durchführen.

#### **Einstellungen ändern**

Mit einem Photometer und einer geeigneten Software können Sie die Monitor-Einstellungen ändern.

#### **Einstellungen prüfen und kalibrieren**

Mit einem Photometer und einer geeigneten Software können Sie die Einstellungen des Mo‐ nitors prüfen und bei Bedarf kalibrieren.

#### <span id="page-40-0"></span>**Visuelle Bestätigung nach Kalibrierung des Monitors**

Nach Kalibrierung des Monitors müssen Sie die korrekte und erfolgreiche Durchführung vi‐ suell bestätigen. Dazu sind z. B. die folgenden zwei Testbilder geeignet:

- SMPTE-Bild: Die Graustufen müssen sowohl bei 5 % als auch bei 95 % korrekt sichtbar dargestellt werden.
- VeriLum-Bild: Die korrekte Kalibrierung wird durch die sichtbare Darstellung der kleinen Quadrate in allen Graustufen bestätigt.

## <span id="page-41-0"></span>**Troubleshooting 9**

Im normalen Betrieb leuchtet die LED durchgehend grün. Im Fehlerfall lässt sich anhand der Bildschirmdarstellung und der Betriebs-LED der Fehler wie folgt eingrenzen.

- 1. Prüfen Sie den Monitor auf die in der Tabelle aufgeführten möglichen Ursachen.
- 2. Führen Sie die Abhilfemaßnahmen aus, bevor Sie den Service benachrichtigen.

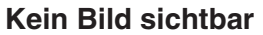

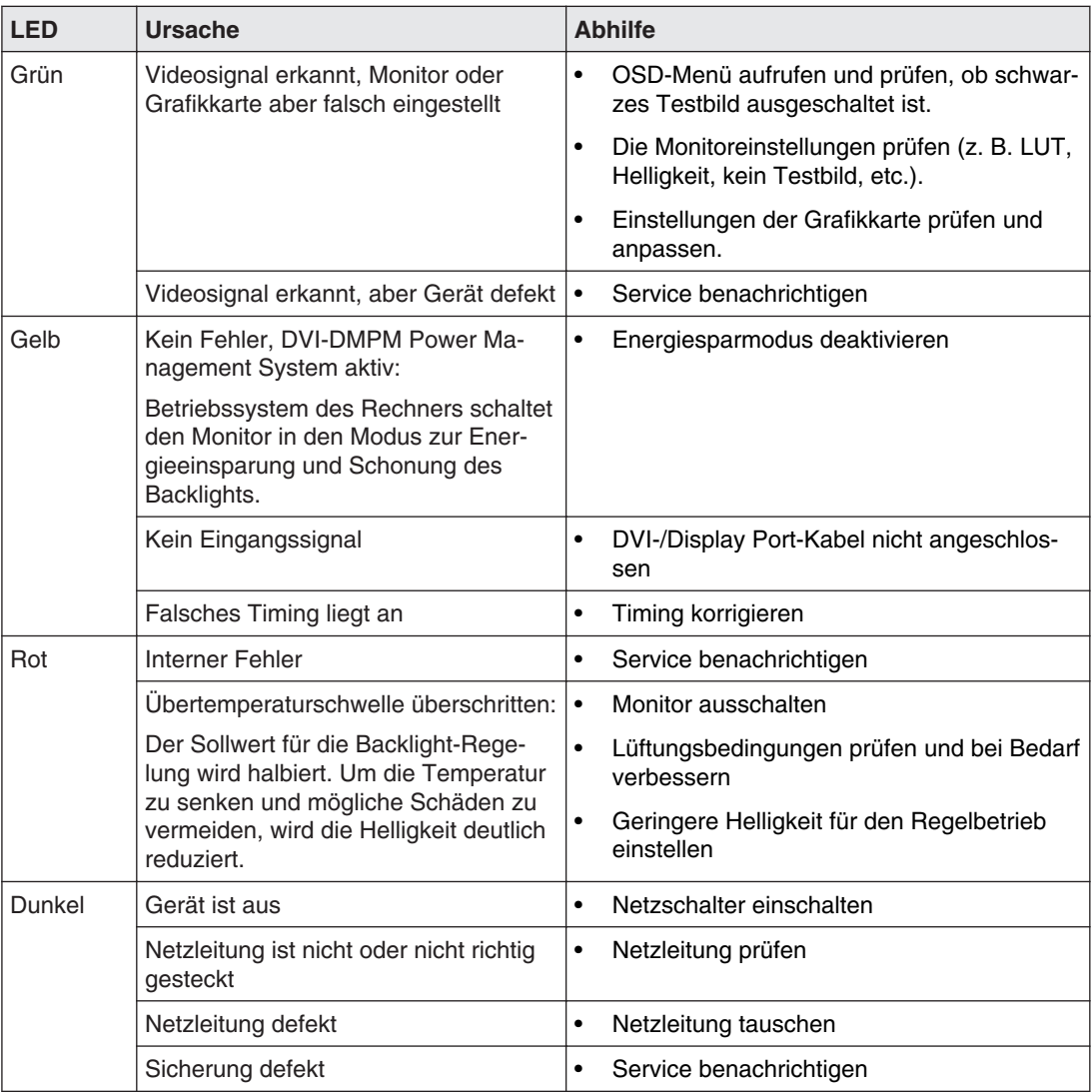

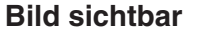

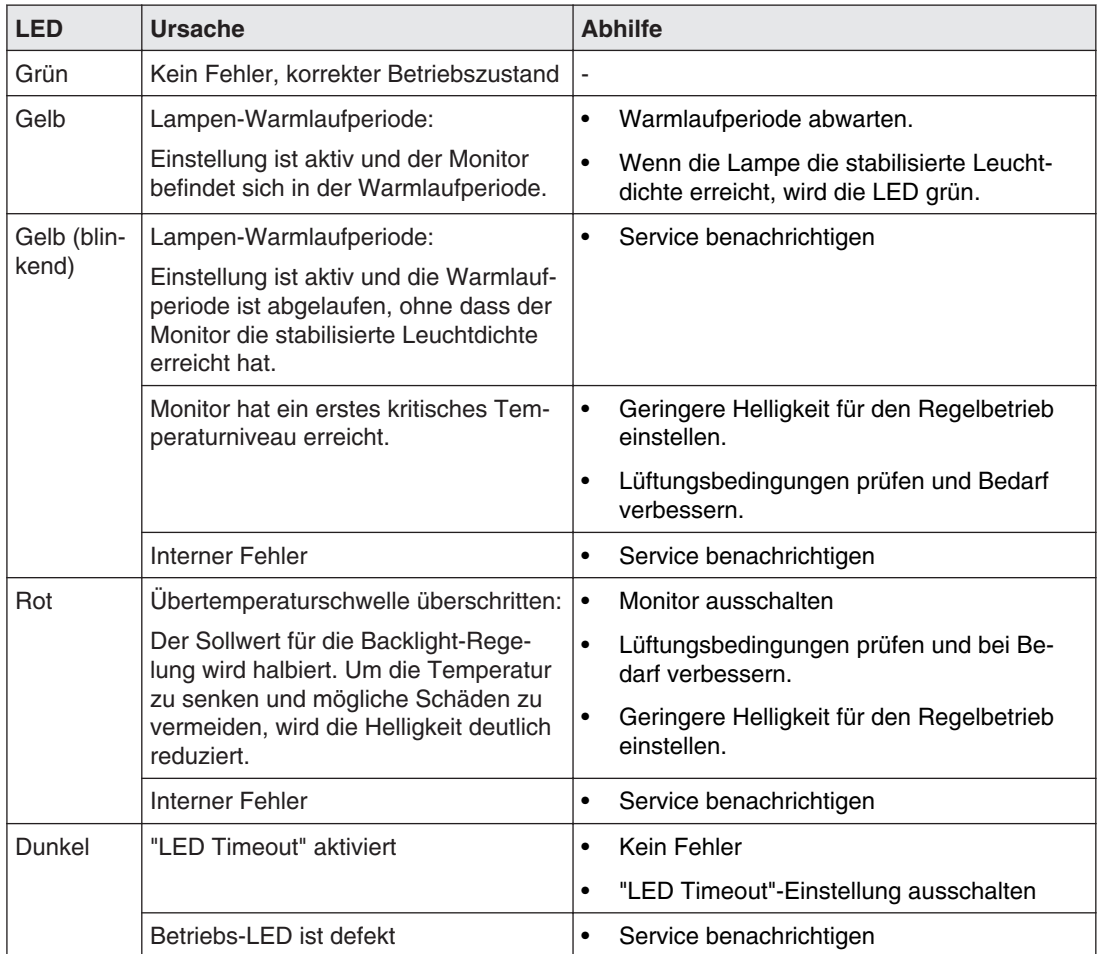

## <span id="page-43-0"></span>**Technische Daten 10**

#### **Hinweis**

#### **Gültigkeit der technischen Daten**

Alle technischen Daten gelten nach einer Warmlaufzeit von 30 Minuten.

## **Monitormerkmale 10.1**

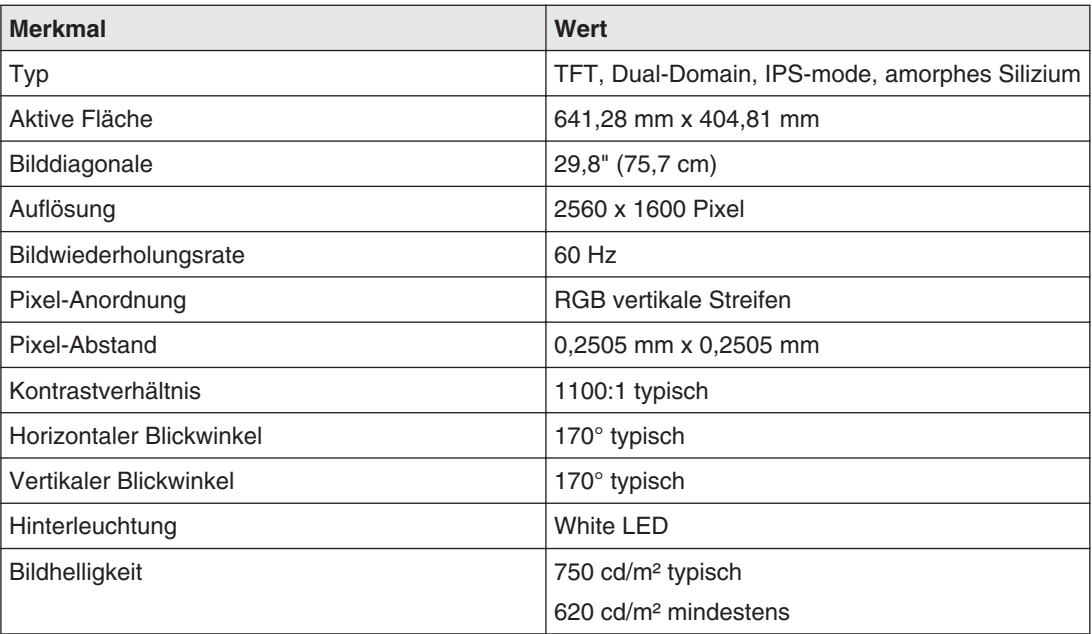

## 10.2 Stromversorgung

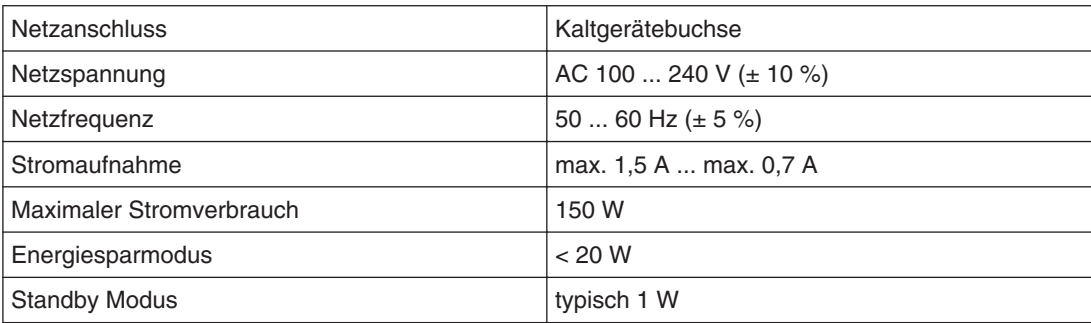

## <span id="page-44-0"></span>**Ein-/Ausgänge 10.3**

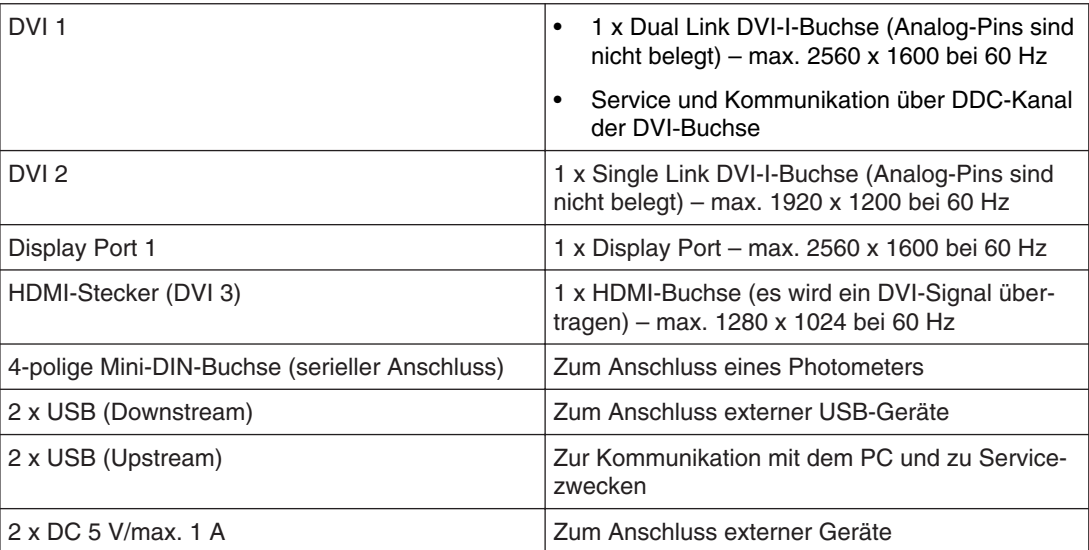

## **Mechanischer Aufbau 10.4**

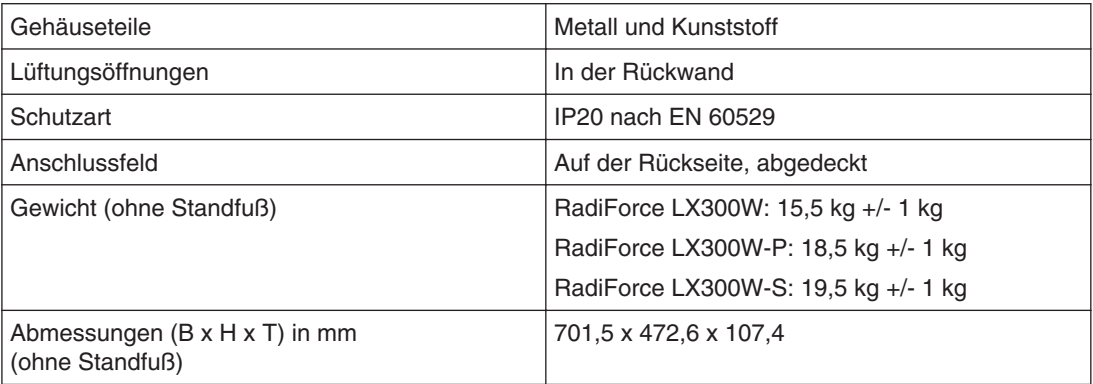

## <span id="page-45-0"></span>**Klimatische Eigenschaften 10.5**

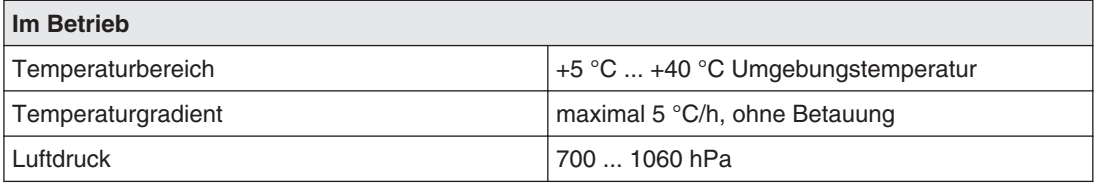

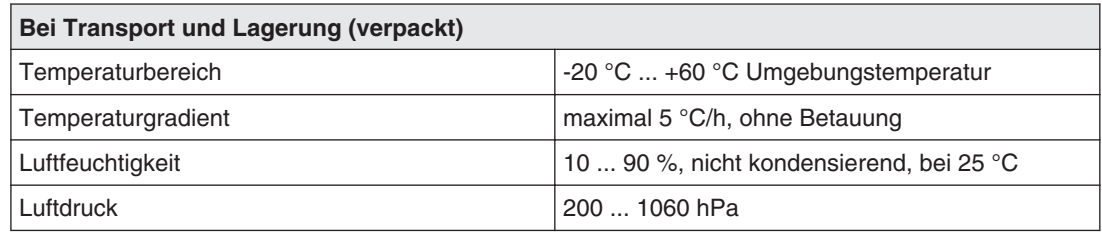

## **Sicherheitsbestimmungen 10.6**

## $C \in$

Dieses Produkt trägt ein CE-Kennzeichen in Übereinstimmung mit den Bestimmungen der Richtlinie 93/42/EWG vom 14. Juni 1993 über Medizinprodukte.

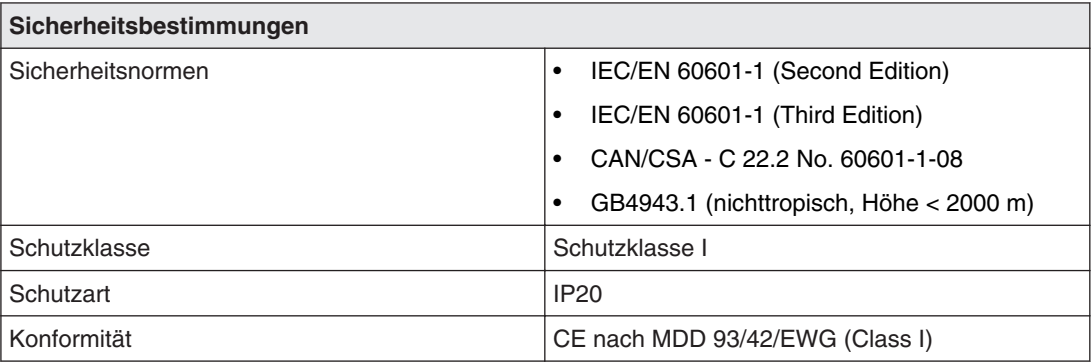

## **Mechanische Anforderungen 10.7**

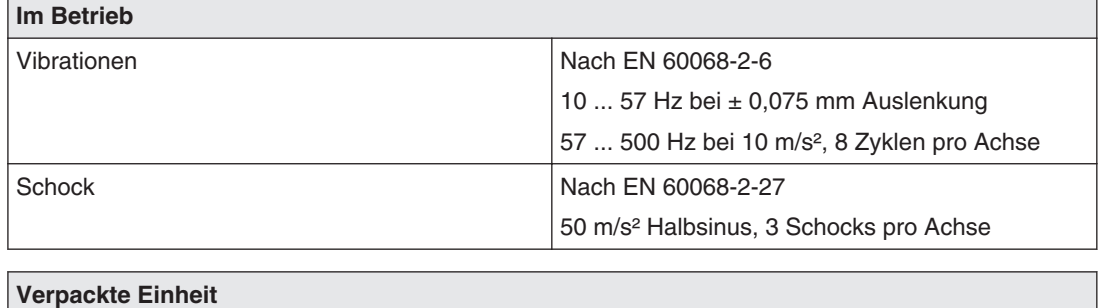

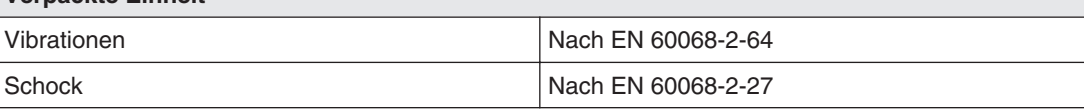

 $\overline{\phantom{0}}$ 

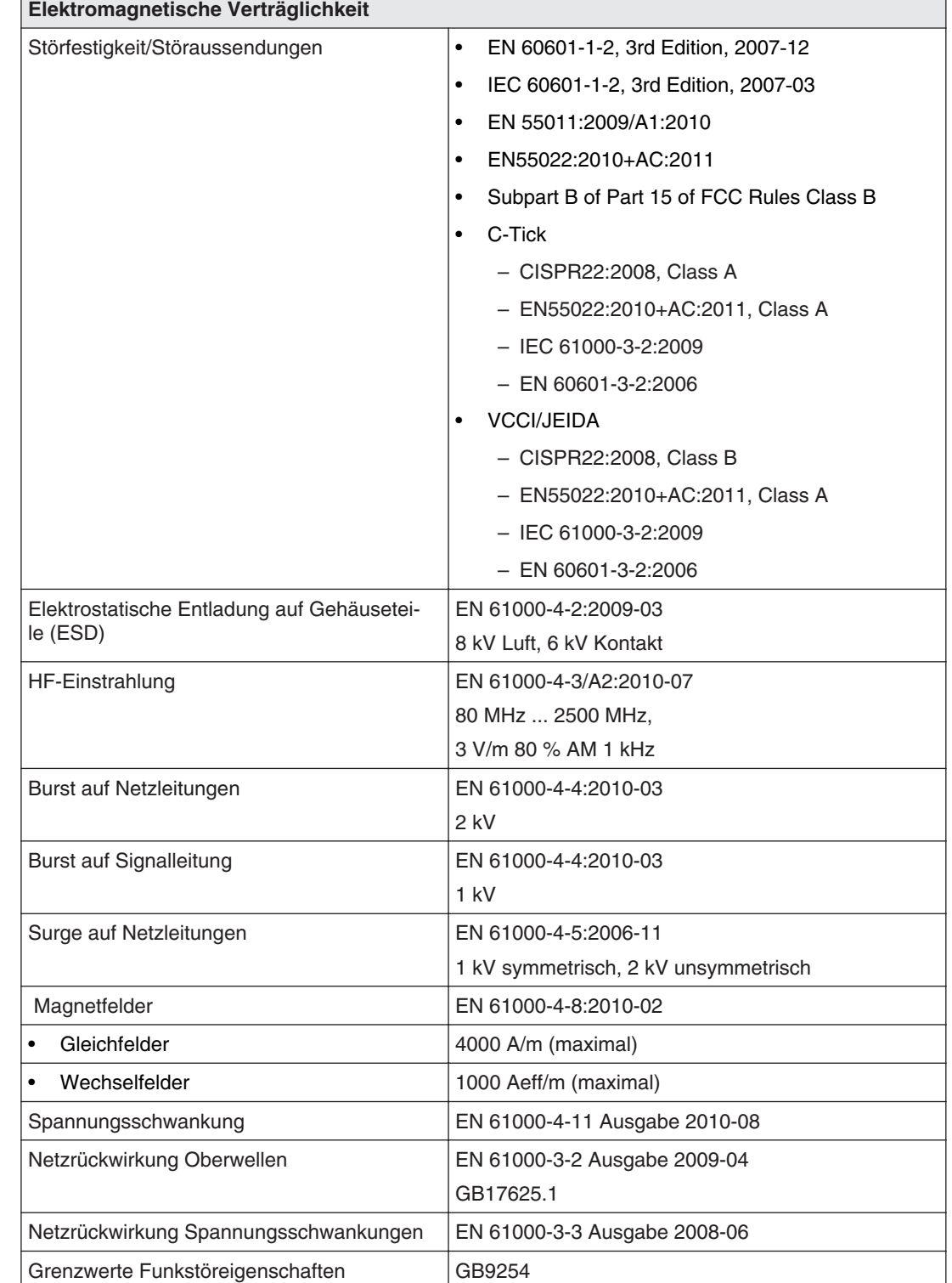

## <span id="page-46-0"></span>**Elektromagnetische Verträglichkeit 10.8**

<span id="page-47-0"></span>Maßzeichnungen 11.1 Ansicht von vorne und oben

## **Maßzeichnungen 11**

Alle Maße in mm.

## **Ansicht von vorne und oben 11.1**

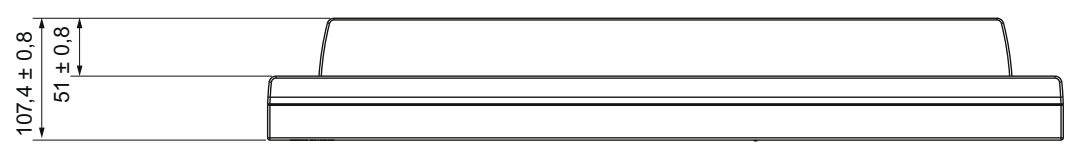

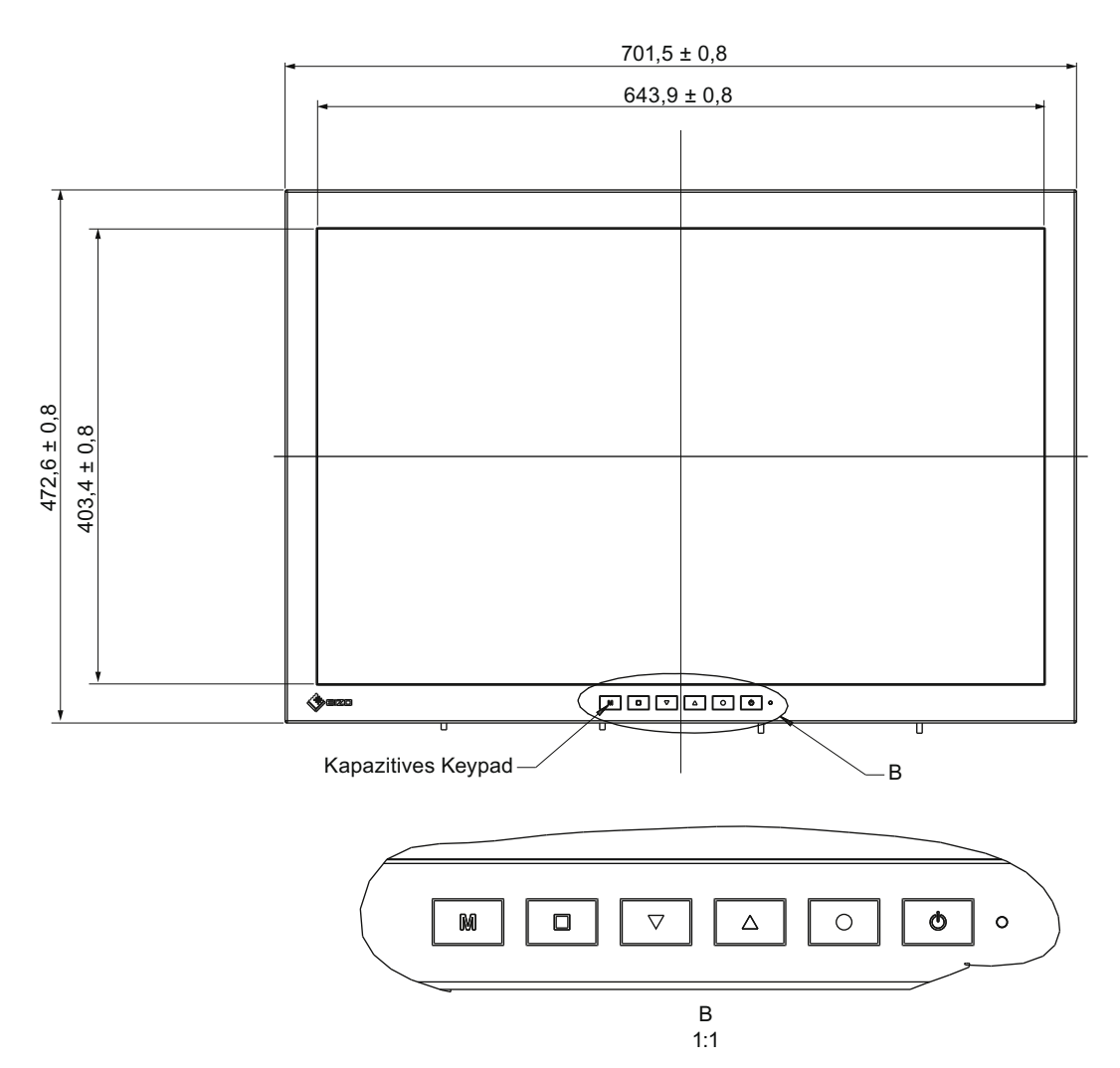

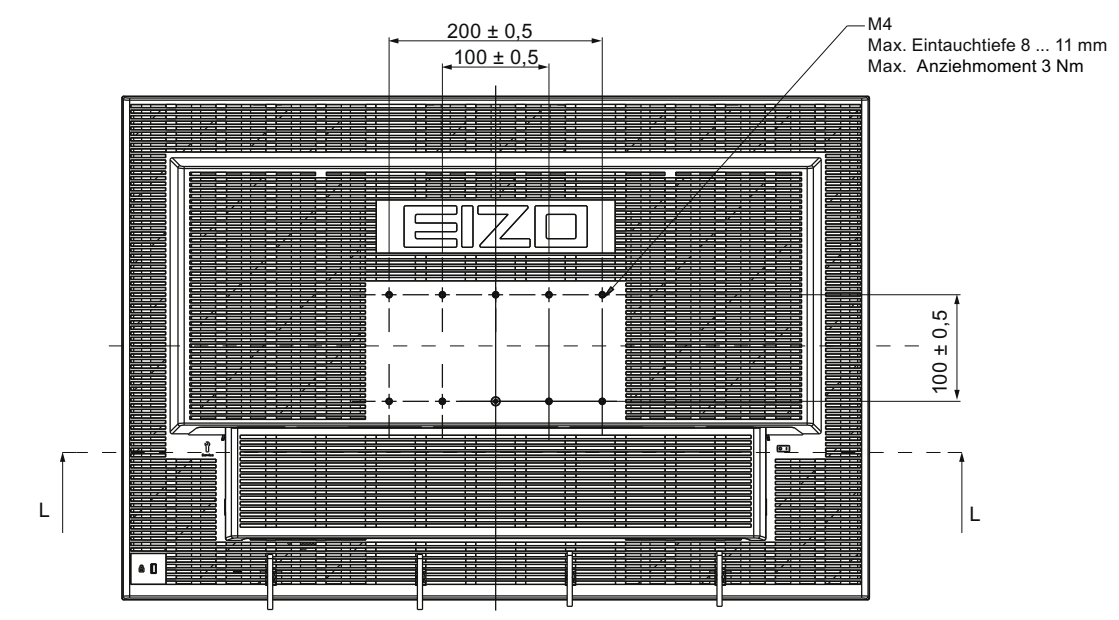

## <span id="page-48-0"></span>**Ansicht von hinten - mit Abdeckung 11.2**

<span id="page-49-0"></span>Maßzeichnungen 11.3 Ansicht mit Standfuß

## **Ansicht mit Standfuß 11.3**

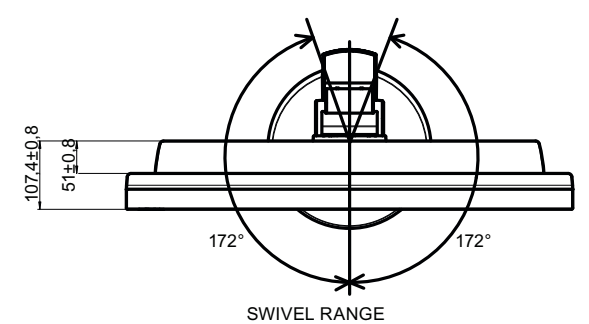

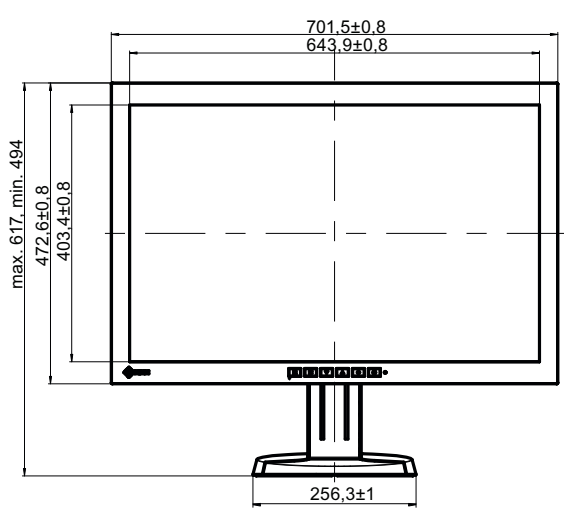

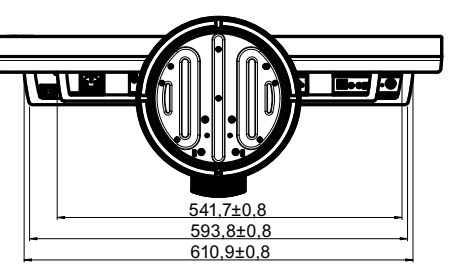

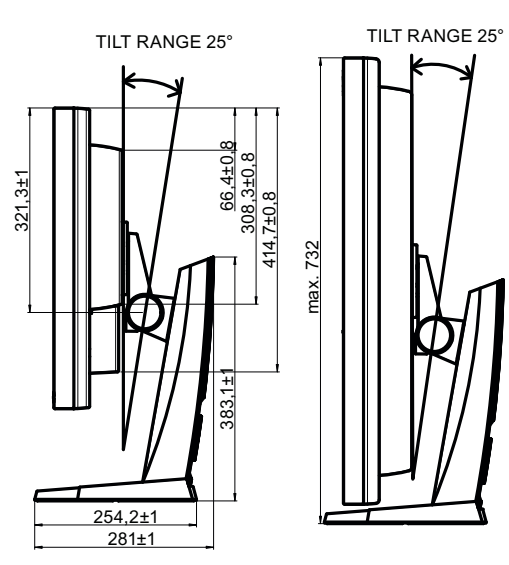

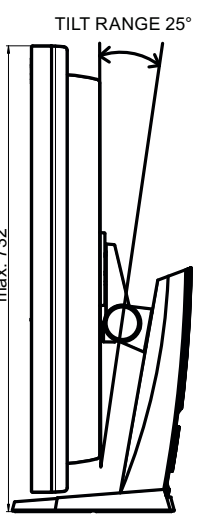

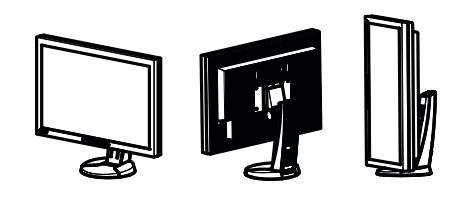

## <span id="page-50-0"></span>**Ersatzteile/Zubehör 12**

## **Zubehör 12.1**

#### **DVI Transmission Link TDL3600**

Mit der digitalen Übertragungsstrecke können hochwertige Videodaten ohne Datenverlust über eine Entfernung von bis zu 36 Metern übermittelt werden. Die Übertragung durch Ethernet-Kabel ermöglicht eine robuste Handhabung und einfache Installation. Die Kabel können außerdem problemlos durch schmale Durchlässe geführt werden. Bestell‑Nr.: 6GF6010‑2DB36

#### **DVI-D Dual Link Signalkabel**

Von EIZO empfohlenes DVI-D Dual Link Signalkabel mit 2 m Länge. Bestell-Nr.: 6GF6980-1TA10

<span id="page-51-0"></span>13.1 Leitlinien und Herstellererklärung – Elektromagnetische Aussendung

## 13 Anhang

## **Leitlinien und Herstellererklärung – Elektromagnetische 13.1Aussendung**

Der Monitor RadiForce® LX300W ist für den Betrieb in einer wie unten angegebenen Um‐ gebung bestimmt. Der Anwender des Monitors sollte sicherstellen, dass er in einer derarti‐ gen Umgebung betrieben wird.

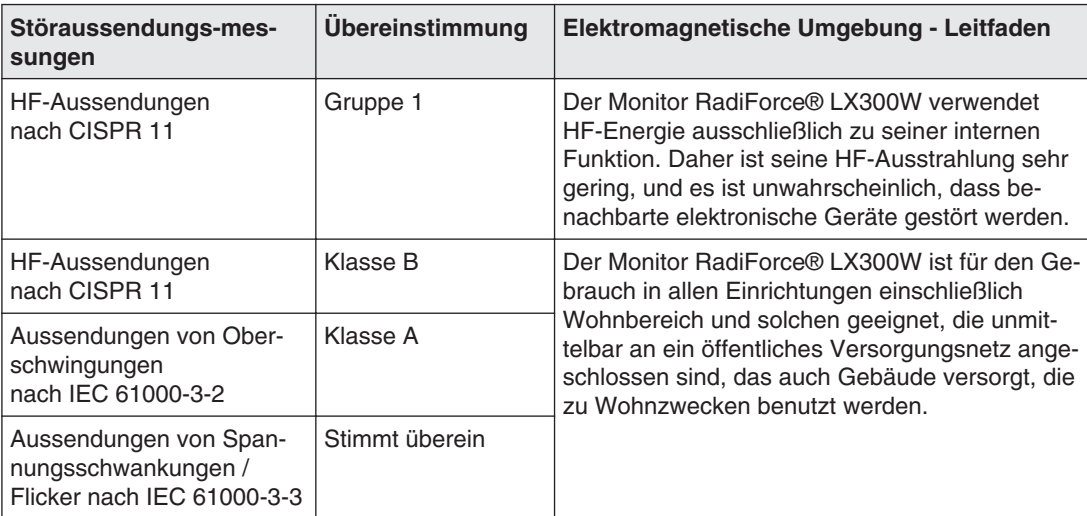

## <span id="page-52-0"></span>13.2 Kennzeichnungen und Symbole

Die Kennzeichnungen und Symbole auf dem Gerät haben folgende Bedeutungen:

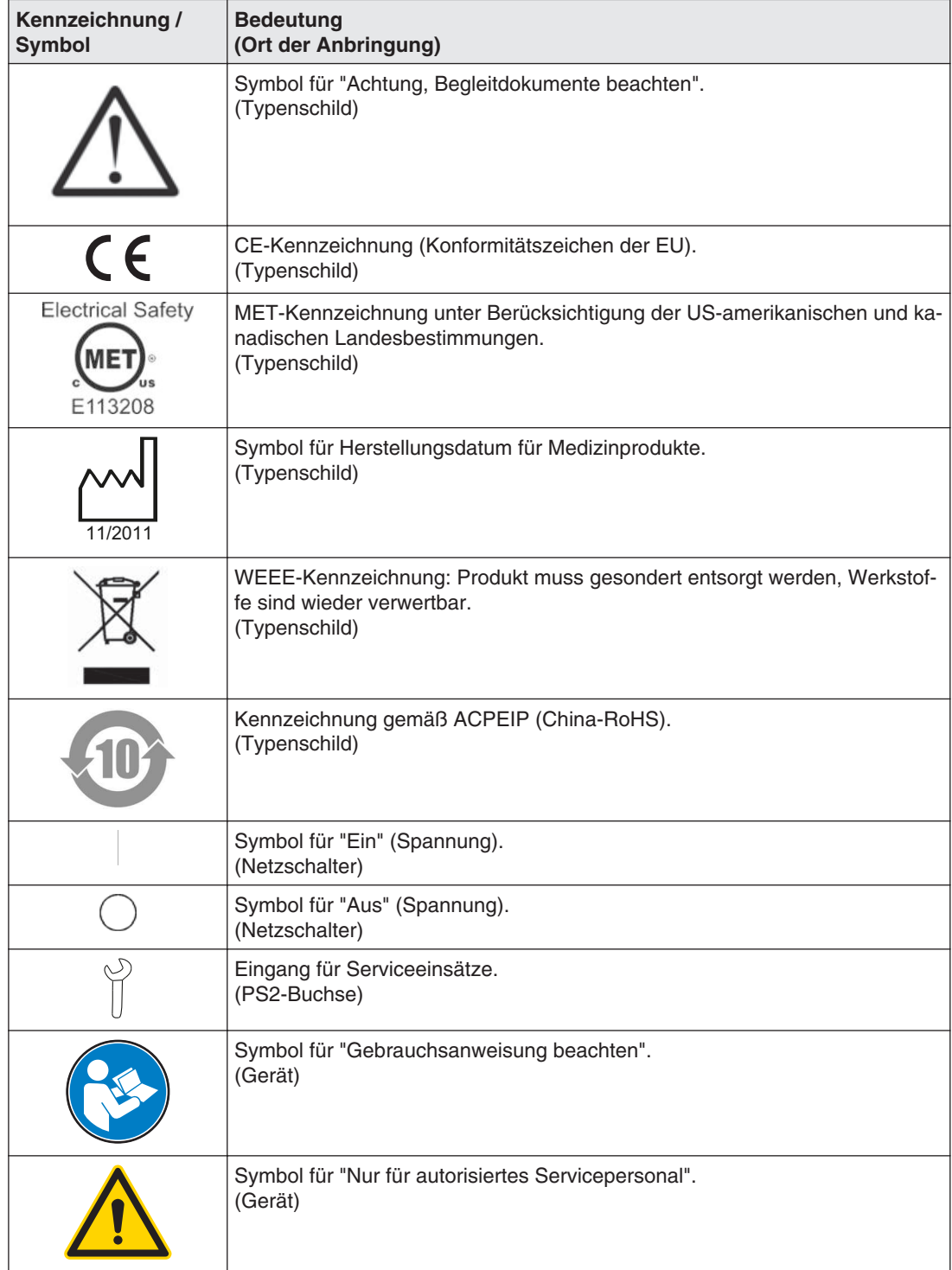

## <span id="page-53-0"></span>**Umweltschutz 13.3**

Bei der Entsorgung des Produkts müssen die landesspezifischen Anforderungen und Ge‐ setze eingehalten werden.

## **Weitere Geräte 13.4**

Angeschlossene Geräte, wie z. B. PCs, müssen den relevanten Sicherheitsstandards ent‐ sprechen.

## 13.5 Kontakt

#### **Unterstützung bei der Installation und bei technischen Fragen**

Lösungen für die Medizin [\(http://www.eizo.com\)](http://www.eizo.com/)

## **Marken 13.6**

Das EIZO Logo ist eine eingetragene Marke der EIZO Corporation in Japan und in weiteren Ländern.

EIZO ist eine eingetragene Marke der EIZO Corporation in Japan und in weiteren Ländern.

RadiForce ist eine eingetragene Marke der EIZO Corporation in Japan und in weiteren Län‐ dern.

RadiCS ist eine eingetragene Marke der EIZO Corporation in Japan und in weiteren Län‐ dern.

RadiNET ist eine eingetragene Marke der EIZO Corporation in Japan und in weiteren Län‐ dern.

ScreenManager ist eine eingetragene Marke der EIZO Corporation in Japan und in weiteren Ländern.

Windows ist ein eingetragenes Markenzeichen der Microsoft Corporation in den Vereinigten Staaten und anderen Ländern.

Apple ist eine eingetragene Marke von Apple Inc.

Macintosh ist eine eingetragene Marke von Apple Inc.

Mac ist eine eingetragene Marke von Apple Inc.

VESA ist eine eingetragene Marke der Video Electronics Standards Association in den Ver‐ einigten Staaten und anderen Ländern.

Alle anderen Marken sind Eigentum der entsprechenden Markeninhaber.

## <span id="page-54-0"></span>**China RoHS (Restriction of Hazardous Substances) 13.7**

#### **LCD Monitor** 液晶显示器 型号 **Model: 6GF6200-5L\$##**

根据 SJ/T11364-2006《电子信息产品污染控制标识要求》特提供如下有关污染控制方面的信 息。

The following product pollution control information is provided according to SJ/T11364-2006 Marking for Control of Pollution caused by Electronic Information Products.

#### 电子信息产品污染控制标志说明 **Explanation of Pollution Control Label**

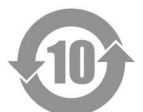

该标志表明本产品含有超过中国标准 SJ/T11363- 2006《电子信息产品中有毒有害物质的 限量要求》中限量的有毒有害物质。标志中的数字为本产品的环保使用期,表明本产品在 正常使用的条件下,有毒有害物质不会发生外泄或突变,用户使用本产品不会对环境造成 严重污染或对其人身、财产造成严重损害的期限。单位为年。

为保证所申明的环保使用期限,应按产品手册中所规定的环境条件和方法进行正常使用, 并严格遵守产品维修手册中规定的定期维修和保养要求。

产品中的消耗件和某些零部件可能有其单独的环保使用期限标志,并且其环保使用期限有 可能比整个产品本身的环保使用期限短。应到期按产品维修程序更换那些消耗件和零部 件,以保证所申明的整个产品的环保使用期限。

本产品在使用寿命结束时不可作为普通生活垃圾处理,应被单独收集妥善处理。

This symbol indicates the product contains hazardous materials in excess of the limits established by the Chinese standard SJ/T11363-2006 Requirements for Concentration Limits for Certain Hazardous Substances in Electronic Information Products. The num‐ ber in the symbol is the Environment-friendly Use Period (FFUP), which indicates the period during which the toxic or hazardous substances or elements contained in electronic information products will not leak or mutate under normal operating conditions so that the use of such electronic information products will not result in any severe environmen‐ tal pollution, any bodily injury or damage to any assets. The unit of the period is "Year". In order to maintain the declared EFUP, the product shall be operated normally according to the instructions and environmental conditions as defined in the product manual, and periodic maintenance schedules specified in Product Maintenance Procedures shall be followed strictly.

Consumables or certain parts may have their own label with an EFUP value less than the product. Periodic replacement of those consumables or parts to maintain the decla‐ red EFUP shall be done in accordance with the Product Maintenance Procedures. This product must not be disposed of as unsorted municipal waste, and must be collec‐ ted separately and handled properly after decommissioning.

13.7 China RoHS (Restriction of Hazardous Substances)

#### 有毒有害物质或元素的名称及含量 **Name and Concentration of Hazardous Substances**

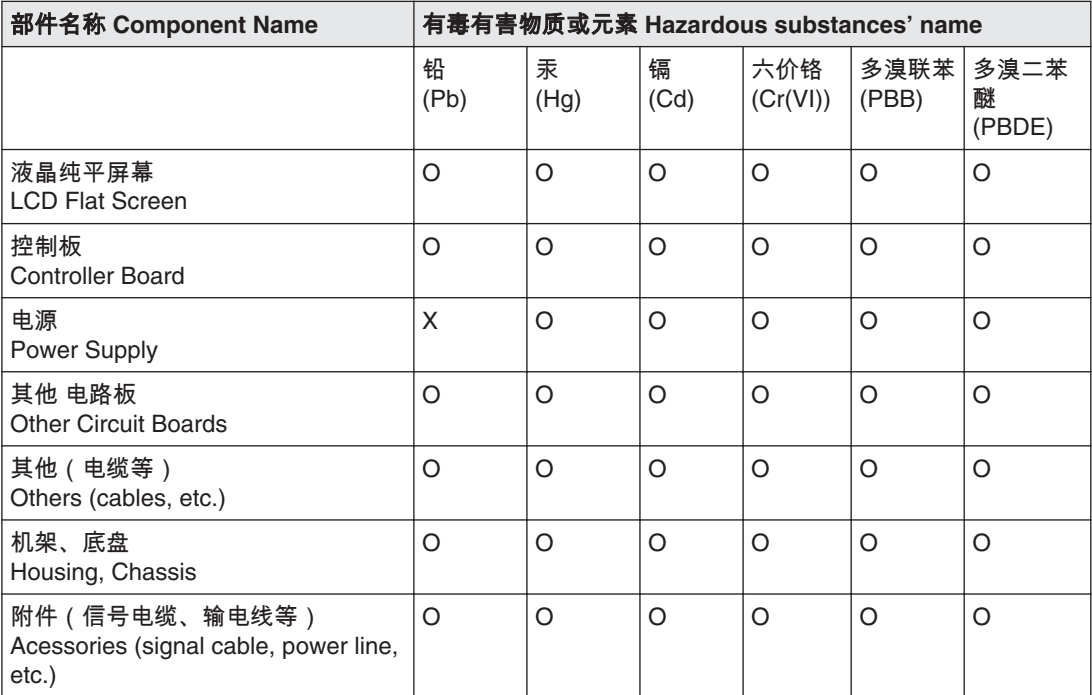

O: 表示该有毒有害物质在该部件所有均质材料中的含量均在 SJ/T11363-2006 标准规定的限量要求以 下

X: 表示该有毒有害物质至少在该部件的某一均质材料中的含量超出 SJ/T11363-2006 标准规定的限量 要求

- 此表所列数据为发布时所能获得的最佳信息.
- 由于缺少经济上或技术上合理可行的替代物质或方案,此医疗设备运用以上一些有毒有害物质来实 现设备的预期临床功能,或给人员或环境提供更好的保护效果。

O: Indicates that this toxic or hazardous substance contained in all of the homogeneous materials for this part is below the limit requirement in SJ/T11363-2006.

X: Indicates that this toxic or hazardous substance contained in at least one of the homogeneous materials used for this part is above the limit requirement in SJ/T11363-2006

- Data listed in the table represents best information available at the time of publication.
- Applications of hazardous substances in this medical device are required to achieve its intended clinical uses, and/or to provide better protection to human beings and/or to environment, due to lack of reasonably (economically or technically) available substitutes.

产品中有毒有害物质或元素的名称及含量 Table of hazardous substances' name and con‐ centration.

## **Stichwortverzeichnis**

## <span id="page-56-0"></span>**Numerisch**

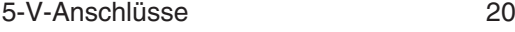

## **A**

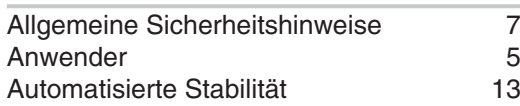

#### **B**

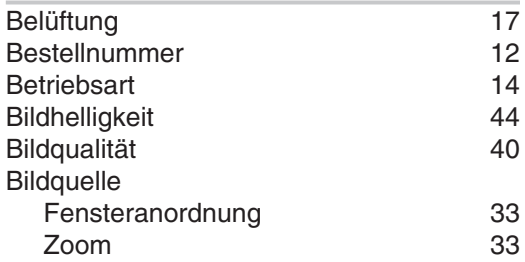

## **D**

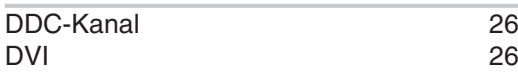

## **E**

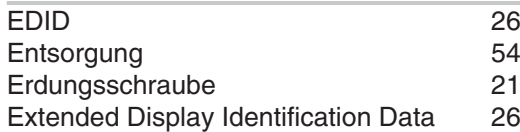

## **H**

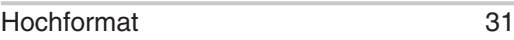

## **I**

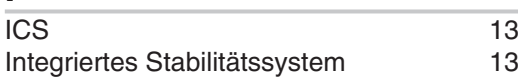

## **K**

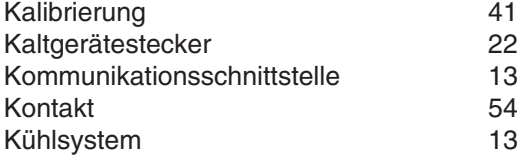

#### **L** LUT [14](#page-13-0)

## **M**

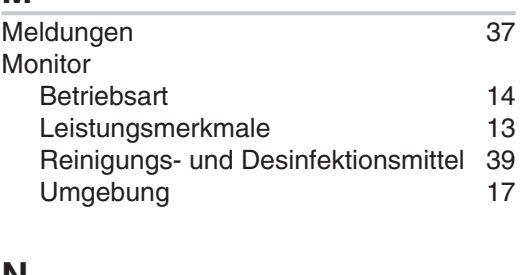

#### **N**

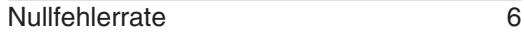

## **O**

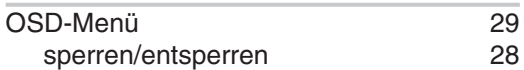

### **P**

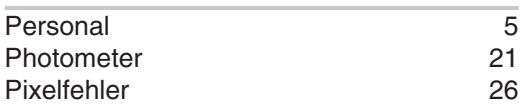

## **Q**

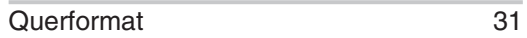

## **R**

```
31
```
## **S**

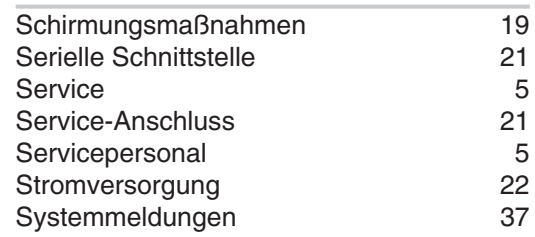

## **T**

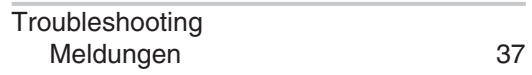

**Stichwortverzeichnis** 

## **U**

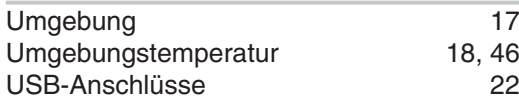

## **W**

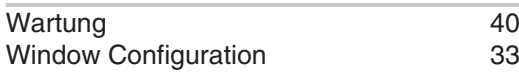

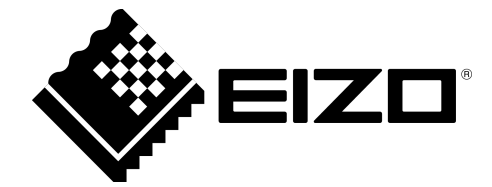

EIZO GmbH Siemensallee 84 76187 Karlsruhe Deutschland

Gebrauchsanweisung, 02/2014 RadiForce LX300W 1046904-001

Copyright © 2014 EIZO GmbH. Alle Rechte vorbehalten.